# HP OpenView Smart Plug-in for Microsoft® Exchange Server

# **Configuration Guide**

Version: B.07.00

Windows® Operating System

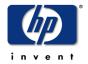

**July 2003** 

© Copyright 2002-2003 Hewlett-Packard Development Company, L.P

# **Legal Notices**

#### Warranty

Hewlett-Packard makes no warranty of any kind with regard to this document, including, but not limited to, the implied warranties of merchantability and fitness for a particular purpose. Hewlett-Packard shall not be held liable for errors contained herein or direct, indirect, special, incidental or consequential damages in connection with the furnishing, performance, or use of this material.

A copy of the specific warranty terms applicable to your Hewlett-Packard product can be obtained from your local Sales and Service Office.

#### **Restricted Rights Legend**

Use, duplication, or disclosure by the U.S. Government is subject to restrictions as set forth in subparagraph (c)(1)(ii) of the Rights in Technical Data and Computer Software clause in DFARS 252.227-7013.

Hewlett-Packard Company United States of America

Rights for non-DOD U.S. Government Departments and Agencies are as set forth in FAR 52.227-19(c)(1,2).

#### **Copyright Notices**

© Copyright 2003 Hewlett-Packard Development Company, L.P., all rights reserved.

No part of this document may be copied, reproduced, or translated into another language without the prior written consent of Hewlett-Packard Company. The information contained in this material is subject to change without notice.

#### **Trademark Notices**

Microsoft®, Exchange Server®, and Windows NT® are U.S. registered trademarks of Microsoft Corporation.

Pentium® is a U.S. registered trademark of Intel Corporation.

 $\label{lem:crystal} \textbf{Crystal Reports} @ \ is \ registered \ trademark \ of \ Seagate \ Software.$ 

Sun Solaris® is registered trademark of Sun Microsystems.

All other product names are the property of their respective trademark or service mark holders and are hereby acknowledged.

# **Support**

Please visit the HP OpenView website at:

## http://openview.hp.com/

There you will find contact information and details about the products, services, and support that HP OpenView offers.

You can go directly to the HP OpenView eCare website at:

## http://support.openview.hp.com/

The eCare support site includes:

- Downloadable documentation
- Troubleshooting information
- Patches and updates
- Problem reporting
- Training information
- Support program information

# contents

| Chapter 1 | Introducing the Smart Plug-in for Exchange 9 |
|-----------|----------------------------------------------|
|           | What the Exchange SPI does9                  |
|           | How the Exchange SPI works                   |
|           | Auto Discovery and the Service Map           |
|           | Dynamic service maps                         |
|           | Exchange Organization                        |
|           | Snapshot views of the Exchange environment   |
|           | Messaging View                               |
|           | Organizational View                          |
|           | Messages                                     |
|           | Policy setup and deployment                  |
|           | Policy display                               |
|           | Policy groups                                |
|           | Policies grouped by type                     |
|           | Using Exchange SPI tools                     |
|           | OVO Foundation Tools                         |
|           | Exchange SPI reports and graphs              |
|           | Exchange SPI reports                         |
|           | Exchange SPI graphs                          |
| Chapter 2 | Exchange SPI: getting started                |
| -         | Suggested daily tasks                        |

| Chapter 3 | Exchange 5.5 user privileges                                    | 41 |
|-----------|-----------------------------------------------------------------|----|
|           | Service account with special Exchange privileges                | 41 |
|           | Creating a service account for Exchange 5.5 servers             | 42 |
|           | Case 1: Exchange 5.5 nodes in a Windows NT Domain (NT4/EX5.5)   | 42 |
|           | Case 2: Exchange 5.5 nodes in a Windows 2000 domain (W2k/EX5.5) | 51 |
| Chapter 4 | Using Exchange SPI policies, reports and graphs                 | 61 |
|           | Using Exchange SPI policies                                     | 62 |
|           | Exchange 5.5 policies                                           | 64 |
|           | Policy group prerequisites for Exchange 5.5                     | 64 |
|           | Policy group descriptions for Exchange 5.5                      | 65 |
|           | Quick Start policies for Exchange 5.5                           | 65 |
|           | Add-Ons policies for Exchange 5.5                               | 66 |
|           | Advanced policies for Exchange 5.5                              | 66 |
|           | Exchange 2000/2003 policies                                     | 67 |
|           | Policy group prerequisites for Exchange 2000/2003               | 67 |
|           | Policy group descriptions for Exchange 2000/2003                | 68 |
|           | Quick Start policies for Exchange 2000/2003                     | 68 |
|           | Add-Ons policies for Exchange 2000/2003                         | 69 |
|           | Advanced policies for Exchange 2000/2003                        | 70 |
|           | Deploying EXSPI Quick Start policies                            | 71 |
|           | Deploying EXSPI Add-Ons policies                                | 72 |
|           | Deploying EXSPI Advanced policies                               | 72 |
|           | Using Exchange SPI in high availability environments            | 74 |
|           | Using Exchange SPI reports and graphs                           | 78 |
|           | Exchange SPI reports                                            | 78 |
|           | Deploying the Quick Start policy group                          | 78 |
|           | Configuring and deploying Reporter Collection policies          | 80 |
|           | Time Interval before generation of reports and graphs           | 86 |
|           | Exchange SPI graphs                                             |    |
|           | Displaying a graph                                              | 87 |

| Chapter 5         | Configuring Exchange SPI End-to-End Message Ping                         | 89  |
|-------------------|--------------------------------------------------------------------------|-----|
|                   | Exchange 5.5: configuring and deploying End-to-End Message Ping          | 90  |
|                   | Format of objects passed from the Exspi executable to the Metric 1009    | 2   |
|                   | for End-to-End Message Ping                                              |     |
|                   | Exchange 2000/2003: configuring and deploying End-to-End Message Ping $$ | 99  |
| Chapter 6         | Customizing policies and uninstalling the Exchange SPI 1                 | .01 |
|                   | Customizing policies using the tag feature 1                             | 01  |
|                   | Uninstalling Exchange SPI                                                |     |
|                   | For any uninstall of Exchange SPI:                                       |     |
|                   | Uninstalling Exchange SPI from the management server:                    |     |
|                   |                                                                          |     |
| <b>Appendix A</b> | Exchange SPI Instrumentation Files                                       | 09  |
|                   | EXSPI Exchange Discovery Instrumentation                                 | 09  |
|                   | Exchange 2000/2003 EXSPI Instrumentation                                 | .09 |
|                   | Exchange 5.5 EXSPI Instrumentation                                       | 10  |
| Appendix B        | Policy mappings: metric number to policy name 1                          | 11  |
| Appendix C        | Creating service accounts for Exchange 2000 or 2003 1                    | 17  |
|                   |                                                                          |     |
|                   |                                                                          |     |
|                   |                                                                          |     |
| Index             | 1                                                                        | 25  |

Contents

# Introducing the Smart Plug-in for Exchange

This chapter introduces you to some basic Smart Plug-in for Microsoft® Exchange Server (Exchange SPI) concepts and offers an overview of the components that appear in the OpenView for Windows console when Exchange SPI is installed. The chapter includes the following sections:

- What the Exchange SPI does
- How the Exchange SPI works with OpenView Operations for Windows
- Service Discovery and the Service Map
- Policy setup, display and deployment

# What the Exchange SPI does

The Exchange SPI adds Exchange 2003, Exchange 2000 and Exchange 5.5 server-monitoring capabilities to OpenView Operations for Windows. It provides mission critical monitoring and management of the enterprise Exchange environment through predefined yet customizable policies, monitored message delivery times, and predefined service level reporting.

With the Exchange SPI configured and deployed to Exchange server systems you will find that you can increase Exchange availability and performance, lower the support costs associated with the Exchange service, and improve capacity management and planning.

After setup, the Exchange SPI will monitor critical Exchange application/database resources including:

- Process Monitor (for monitoring the amount of CPU time being used by core Exchange processes)
- Inactive Process Monitor (for monitoring core MS Exchange process for activity and status)
- Exchange Service Monitor (for monitoring Exchange server process for activity levels)
- Message Transfer Agent (MTA) and Simple Mail Transfer Protocol (SMTP) message process data
- MTA Work Queue and SMTP Queues
- IS Public Average Delivery Time
- IS Private Average Delivery Time

This information comes to you through the OpenView Operations console, in the form of service and organization maps and views, messages, alerts, reports and graphs.

# **How the Exchange SPI works**

Like other Smart Plug-ins, the Exchange SPI collects data that is targeted and gathered according to rules and schedule specifications contained within the Exchange SPI policies.

After selecting nodes to be managed by the Exchange SPI, service discovery policies discover the Exchange environment on those nodes. Through deploying and modifying policies you can monitor your Exchange servers according to your particular needs.

Figure 1 SPI for Exchange folder located in the OVO console

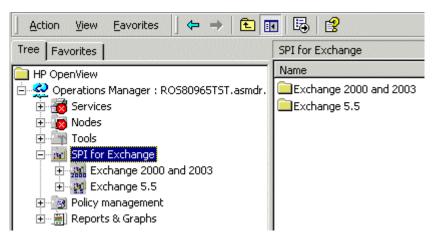

# **Auto Discovery and the Service Map**

The Exchange SPI has an auto discovery function which discovers Exchange topology. The discovery process is done by service discovery Policies, which are automatically deployed when a node becomes an OVO managed node.

The Exchange environment information discovered by the service discovery policies is displayed in Exchange Organization Service maps, and the Exchange Messaging and Organization views.

# **Dynamic service maps**

Service maps are created from the topology discovered on your network by the Exchange service discovery policies. They are dynamic: they reflect the present time status of your Exchange environment.

In the console, display the service map in the details pane by selecting **Services > Applications** and then selecting any level of the Exchange organization. Your Exchange organization and its activity can be looked at either in the console tree or in the Service Map display.

Figure 2 Discovered Exchange servers, in the ASMDR administrative group

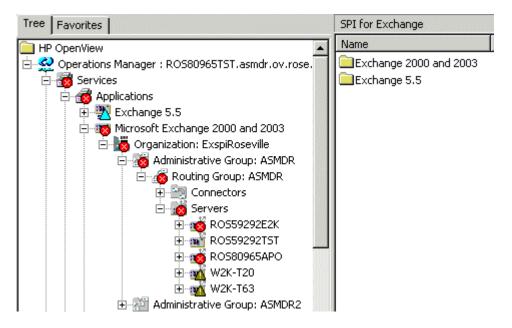

Figure 3 Service Map of ASMDR administrative group servers

Servers View: Map - Contains or Uses

View in display: Contains or Uses

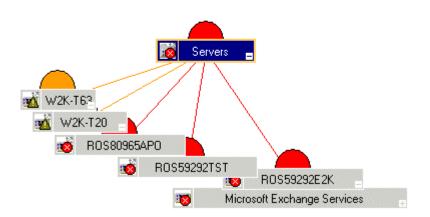

Problems in the Exchange Organization are indicated in the Service Map and console tree by colors that illustrate severity level. They are also indicated by critical, major, minor or warning messages displayed in the Message Browser. Hovering the cursor over any entry in the message browser will display descriptive details. Double-click a message to see details.

Figure 4 Partial view of Active Message Browser, for the Exchange ASMDR administrative group

| Severity | S                      | U                          | I | Α                         | 0                          | N        | Received | Δ          | Service              | Node        | Application |
|----------|------------------------|----------------------------|---|---------------------------|----------------------------|----------|----------|------------|----------------------|-------------|-------------|
| Warning  | -                      | -                          | Х | -                         | C                          | -        | 5/2/2003 | 4:55:37 PM | Microsoft Exchange I | ROS59292E2K | Exchang     |
| Warning  | -                      | -                          | Х | -                         | C                          | -        | 5/2/2003 | 4:56:33 PM | Microsoft Exchange I | W2K-T20     | Exchang     |
| Warning  | -                      | -                          | X | -                         | C                          | -        | 5/2/2003 | 5:19:55 PM | Microsoft Exchange I | W2K-T63     | Exchang     |
| Warning  | -                      | -                          | Х | -                         | -                          | -        | 5/2/2003 | 5:21:27 PM | Microsoft Exchange I | W2K-T20     | HP EXSPI    |
| Warning  | -                      | -                          | Х | -                         | -                          | -        | 5/2/2003 | 5:22:08 PM | Microsoft Exchange I | W2K-T20     | HP EXSPI    |
| ⚠ Minor  | -                      | -                          | Х | -                         | $\dot{\boldsymbol{x}}_{i}$ | -        | 5/2/2003 | 6:10:12 PM | Microsoft Exchange   | W2K-T20     | EXSPI-Ping  |
| ⚠ Minor  | $\dot{\boldsymbol{x}}$ | $\hat{\boldsymbol{x}}_{i}$ | X | $\boldsymbol{\omega}_{i}$ | -                          | -        | 5/2/2003 | 6:10:12 PM | Microsoft Exchange   | W2K-T20     | EXSPI-Ping  |
| ⚠ Minor  | -                      | -                          | Х | -                         | -                          | -        | 5/2/2003 | 6:10:12 PM | Microsoft Exchange   | W2K-T20     | EXSPI-Ping  |
| 📤 Major  | -                      | -                          | Х | -                         | -                          | -        | 5/2/2003 | 6:10:18 PM | Microsoft Exchange   | RO559292E2K | EXSPI-Ping  |
| ⚠ Minor  | -                      | -                          | X | -                         | -                          | -        | 5/2/2003 | 6:10:18 PM | Microsoft Exchange   | ROS59292E2K | EXSPI-Ping  |
| ⚠ Minor  | -                      | -                          | X | -                         | -                          | -        | 5/2/2003 | 6:10:21 PM | Microsoft Exchange   | W2K-T63     | EXSPI-Ping  |
| ⚠ Minor  | 1,-1                   | -                          | X | -                         | -                          | -        | 5/2/2003 | 6:10:21 PM | Microsoft Exchange   | W2K-T63     | EXSPI-Ping  |
| ⚠ Minor  | 7.2                    | -                          | Х | -                         | -                          | -        | 5/2/2003 | 6:40:13 PM | Microsoft Exchange   | W2K-T20     | EXSPI-Ping  |
| ⚠ Minor  | •                      | -                          | Х | -                         | -                          | -        | 5/2/2003 | 6:40:14 PM | Microsoft Exchange   | W2K-T63     | EXSPI-Ping  |
| ⚠ Minor  | -                      | -                          | Χ | -                         | -                          | $\times$ | 5/2/2003 | 6:40:22 PM | Microsoft Exchange   | RO559292E2K | EXSPI-Ping  |

The buttons in the OpenView toolbar give you easy access to the various ways of viewing Exchange activity:

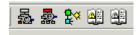

From left to right: Impacted Services, Root Cause, Service Map, Active Message Browser, Acknowledged Message Browser.

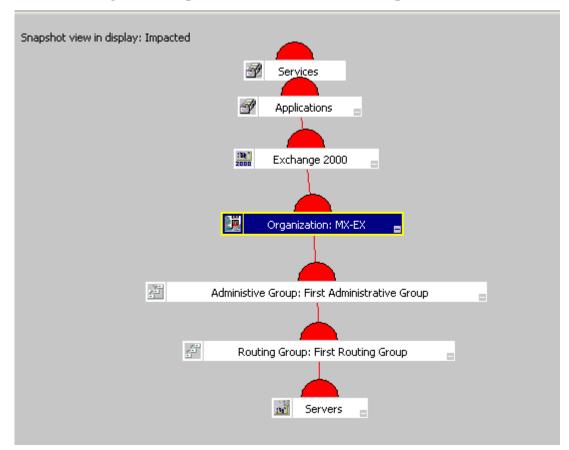

Figure 5 Impacted Services from a server problem

This service map view helps you to see at a glance the nodes or services that are impacted by any change in severity in a node or service.

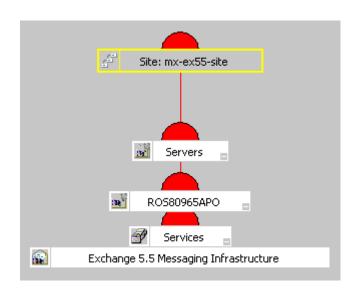

Figure 6 Root Cause view of an Exchange 5.5 site problem

The root cause service view helps you to easily see the source of a problem. Root cause analysis starts at the level of your selected node or service, stops at the level where the cause of the problem lies, and draws a map that shows the source of the problem and the nodes or services affected by it.

# **Exchange Organization**

After Exchange topology is discovered, the organization of your Exchange environment is available for display in the console tree, the dynamic service maps and the snapshot service views. The Exchange organization in an enterprise can be extremely complex, these views help in visualizing the organization from the overview down to the details.

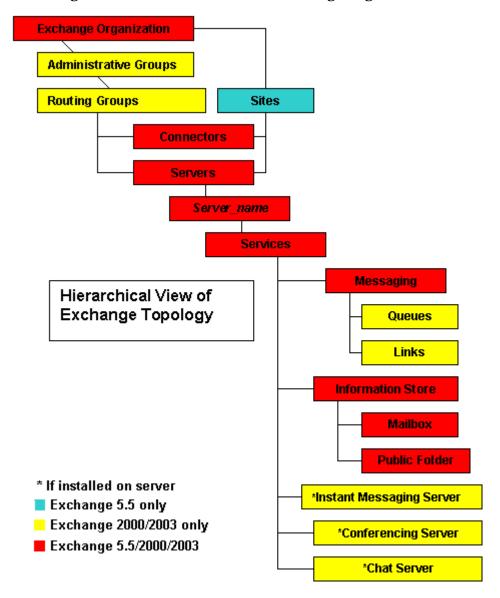

Figure 7 Hierarchical View of Exchange Organization

# **Snapshot views of the Exchange environment**

#### To see the Exchange Messaging View or Organizational View:

- 1 Open the SPI for Exchange folder on the console tree.
- 2 Select the Exchange version: Exchange 5.5, or Exchange 2000 and 2003.
- 3 Select either the **Messaging View** or **Organizational View**.

Figure 8 Location on console tree of Exchange SPI views

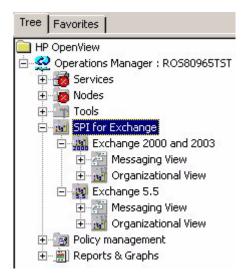

These views show information about the Exchange environment collected during the discovery process. They make it easy to see at a glance an overview of the relationship between the different Exchange components in your Exchange organization.

## **Messaging View**

The Messaging View gives a view of the Exchange organization, showing all Exchange routing groups and their associated one-way connectors. Using this view one can quickly see how mail flows through the organization.

This icon represents Exchange connectors in the Exchange organization:

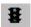

This icon represents Exchange routing groups in the Exchange organization:

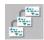

The arrows denote the direction of mailflow.

Figure 9 SPI for Exchange Messaging View

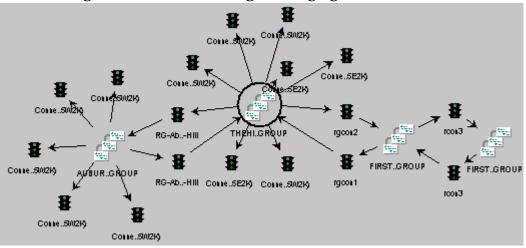

## **Organizational View**

This hierarchical view shows your Exchange Organization sites or administrative/routing groups along with servers.

This icon represents the servers (2000/2003 or 5.5):

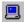

This icon represents the Exchange 2000 administrative groups:

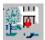

This icon represents the Exchange 5.5 routing groups:

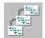

Figure 10 SPI for Exchange Organizational View

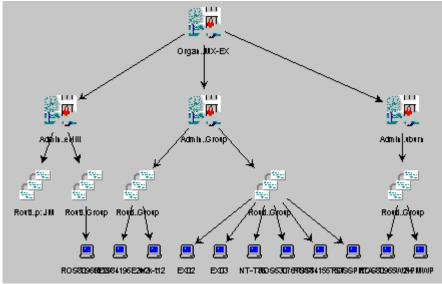

# Messages

Policies generate messages and alerts that are displayed in the OpenView message browser. They are also forwarded to the appropriate service category and are displayed in the Service Maps.

Double-click messages in the message browser to view the details of any message:

Figure 11 Selecting a Warning message in the active message browser

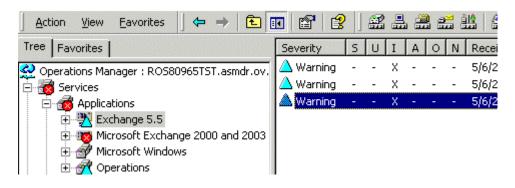

Messages include suggestions for corrective actions.

Figure 12 Message Properties with explanatory text

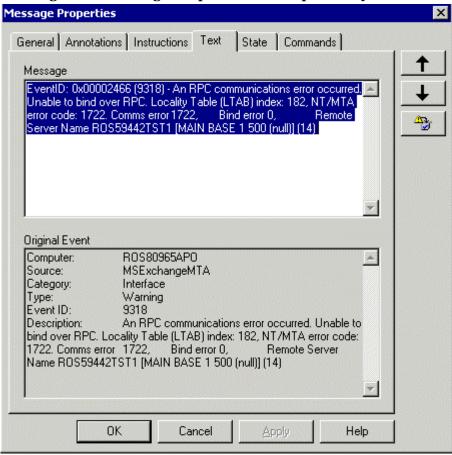

# Policy setup and deployment

Exchange SPI policies are organized in the following categories:

- The EXSPI Discovery policy group for Exchange 5.5 and Exchange 2000/2003, contains EXSPI-5.5 Exchange Service Discovery and EXSPI-6.0
   Exchange Service Discovery. These policies perform the Exchange service discovery on all OVO managed Exchange servers. They are deployed automatically to all nodes once they become managed by OVO.
- There is an **EXSPI Quick Start** policy group for Exchange 2000 and 2003, and one for Exchange 5.5. These policy groups contain the basic policies for monitoring Exchange servers that most administrators will wish to deploy, for example, policies to monitor key Exchange services, forward application errors and warnings, and monitor messaging queues. These policies need no special customization to run and are deployed automatically to all nodes once they become managed by OVO.
- The **EXSPI Add-Ons** policy group contains policies that monitor applications compatible with, but not a part of Exchange, such as cc:Mail and Chat. They are available to select, modify and deploy as needed.
- The **EXSPI Advanced** policy group contains Reporter policies, Event Log Warnings and Information policies and End-to-End Message Ping policies. Once deployed to the Exchange server nodes, Advanced policies enable the Exchange SPI to target specific data and measure this data against predefined rules, and generate actions, reports and graphs. For Exchange 5.5 most Advanced policies require additional configuration.

# **Policy display**

Exchange SPI policies are displayed in the OVO console in two places: by group under the **Policy groups** folder, and by type under the **Policies grouped by type** folder. These groupings are for your convenience. See the Exchange SPI on-line Help for detailed information on policy groups, policy types, and policy prerequisites.

Tree | Favorites | 😂 Operations Manager : ROS80965TST Services Nodes - Tools 🛨 🚾 SPI for Exchange 🖃 🕾 Policy management □ ■ Policy groups 🛨 🗐 Cluster Management 📵 EuroSales 🛨 -- 😹 log 🛨 🕞 OV Operations Self Manager 표 😼 SPI for Exchange 🖃 🎅 Policies grouped by type Logfile Entry 📆 Manager of Manager Measurement Threshold 💌 Node Info 🙀 Open Message Interface 🔀 Scheduled Task 🔀 Service Auto-Discovery 📆 SNMP Interceptor 🔀 Windows Event Log 🧺 Windows Management Interface Deployment packages 🕮 Deployment jobs Reports & Graphs

Figure 13 Console tree showing Policy groups and Policies grouped by type

## **Policy groups**

Under Policy Groups policies are organized according to how you might want to deploy them. The Discovery and Quick Start policy groups contain policies that deploy automatically to nodes as soon as the nodes become managed by OVO, and contain most of the policies you need to get started. The Add-Ons policy group contains policies that monitor applications compatible with but not a part of Exchange, such as cc:Mail and Chat. The Advanced policy group

contains policies that require some advanced configuration, including the creation of a mailbox, and in the case of Exchange 5.5, the creation of a service account with special Exchange privileges.

Figure 14 Exchange SPI Policy groups on the console tree

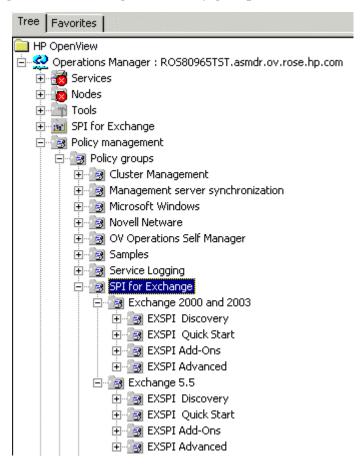

## Policies grouped by type

Policies grouped by type displays policies organized according to their function, for example, you can find data collection scheduling in Scheduled Task policies; threshold settings in Measurement Threshold policies, etc. Further information on policy types is available in the OVO on-line Help.

HP OpenView Operations 🚧 Console Window <u>H</u>elp <u>V</u>iew Favorites Action: Tree | Favorites | Name 🖼 OSSPI-GP\_Fopen\_Tbl\_1 🚵 Operations Manager : ROS80965TST 🚟 EXSPI-6.0 IS Public Replication... 🚟 EXSPI-6.0 IS Mailbox Average.. 🚟 OSSPI-defect\_short\_1 😟 😼 SPI for Exchange GSSPI-GP\_Flock\_Tbl\_1 □ Is Policy management 🔛 WINOSSPI-IIS50\_AspScriptEn... 🔛 WINOSSPI-IIS50\_WorkingSet... 🖃 📵 Policies grouped by type 📾 EXSPI-5.5 IS Public Send Que... 📆 ConfigFile WINOSSPI-IIS50\_AspSession... 🎅 Flexible Management ₩INOSSPI-ADS\_ADCPrivateB... 🛐 Logfile Entry EXSPI-5.5 IS Public Average L.. Measurement Threshold 🚟 OSSPI-AIX-cfgmon\_1 🛐 Node Info Sema\_Tbl\_1 (Sema\_Tbl\_1) 🛐 Open Message Interface ∰WINOSSPI-ADS\_HMLSASSPro... 🛐 Scheduled Task GSSPI-MWA\_AIX\_Cpu\_Load\_1 Service Auto-Discovery WINOSSPI-Ex55-ES-Service\_... 🛐 SNMP Interceptor 🚟 WINOSSPI-IIS40\_AspTemplat.. 📵 Windows Event Log EXSPI-6.0 IS Mailbox Receive ... Windows Management Interface EXSPI-6.0-0836 Deployment packages 📾 WINOSSPI-IIS50\_AspTemplat.. 🐧 Deployment jobs 🏢 Reports & Graphs WINOSSPI-ADS\_Logging

Figure 15 Measurement Threshold policies displayed in the details pane

# **Using Exchange SPI tools**

There are two groups of Exchange SPI tools: **Tools > SPI for Exchange > Exchange 5.5**, and **Tools > SPI for Exchange > Exchange 2000 and 2003**.

For Exchange 5.5 the following tools are available:

Figure 16 Exchange SPI Tools for Exchange 5.5

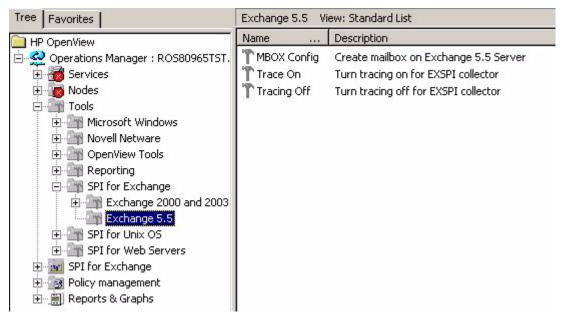

- The Exchange SPI **MBOX Config** tool starts the mailbox configuration program that automatically configures a mailbox. The user name and password of a service account with Exchange administrative privileges needs to be given for the tool to execute.
- **Trace On/ Tracing Off** enables or disables tracing. The default setting is off. Tracing is generally used for troubleshooting purposes.

For Exchange 2000/2003 the following tools are available:

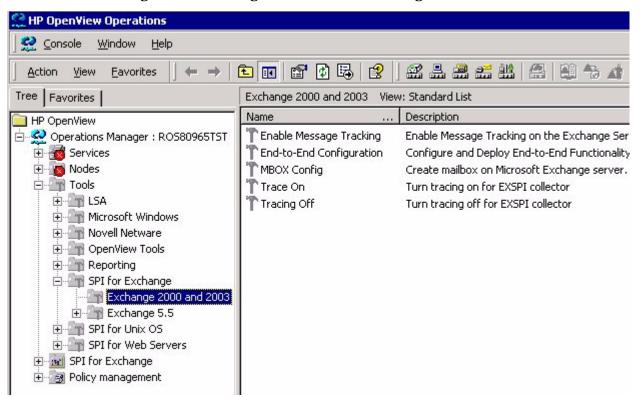

Figure 17 Exchange SPI Tools for Exchange 2000 and 2003

- **Enable Message Tracking** (for Exchange 2000 and 2003 only): Enables message tracking on Exchange 2000 and Exchange 2003 servers.
- **End-to-End Configuration**: This tool is a wizard for configuring the Ping process on Exchange 2000 and 2003 OVO managed servers.
- The Exchange SPI MBOX Config tool starts the mailbox configuration program that automatically configures a mailbox. The user name and password of a service account with Exchange administrative privileges needs to be given for the tool to execute.
- **Trace On/Tracing Off** tools enable or disable tracing. The default setting is off. Tracing is generally used for troubleshooting purposes.

#### **OVO Foundation Tools**

Some Exchange 5.5 Advanced policies require a Domain Admin account. To help manage those accounts, a tool called **ovpmpwutil** has been added to the OVO foundation tools. This tool is not SPI specific. Documentation for ovpmpwutil can be found in the Command-line Tools section of HP OpenView Operations for Windows online Help.

# **Exchange SPI reports and graphs**

Located in the **SPI for Exchange > Reports and Graphs > SPI for Exchange** folder are a number of preconfigured reports and graphs, displayed by type.

Reports and graphs are generated by the EXSPI Reporter Collection policies in the EXSPI Advanced group, which interpret collected metric values and forward the data. The information is collected nightly and is then available for reports and graphs the following day. Some data collectors run on Saturday/ Sunday only and therefore related reports are available only after a weekend has passed.

Please see the Smart Plug-in for Exchange Servers on-line help for detailed information about each report, the policies required for each report, and troubleshooting information for each report.

#### To display a report or graph

When a report/graph group is highlit in the console tree on the left, the list of reports/graphs in that group displays on the right in the details pane. Select a report/graph in the details pane and double-click to open it.

## **Exchange SPI reports**

There are two types of Exchange SPI reports available: **Summary Reports** which show data for all servers, and **Detail Reports** which provide information server by server.

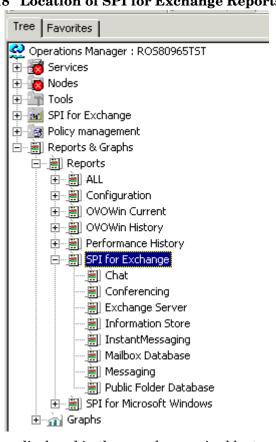

Figure 18 Location of SPI for Exchange Reports on the console tree

Reports are displayed in the console organized by type. The list of reports available in any category is displayed in the details pane when the category is selected.

Figure 19 SPI for Exchange Conferencing reports

|   | Name A                                   | Description                              |
|---|------------------------------------------|------------------------------------------|
|   | Exchange 2000 Conferencing Server Trends | Exchange 2000 Conferencing Server Trends |
| ı | Exchange 2000 MCU                        | Exchange 2000 MCU                        |

Figure 20 SPI for Exchange report example

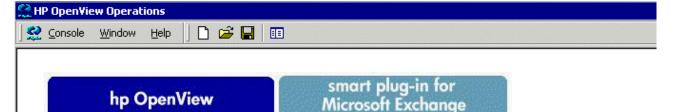

# **Exchange Top Recipients**

The reporting data is from the week ending 2003-03-12

This report lists the top recipients of e-mail for the time period indicated based on the number of megabytes of e-mail received. Each e-mail message received into a mailbox is counted.

#### Top Recipients of E-mail by Megabytes Received on ROS80965APO

| Mailbox           | No.       | No.      | Avg.     |
|-------------------|-----------|----------|----------|
| Name              | Megabytes | Messages | Size (K) |
| MSXSPIROS80965APO | 0.60      | 845      | 1        |

#### Top Recipients of E-mail by Megabytes Received on ros80965e2k.mx-ex.ov.rose.hp.com

| Mailbox                                    | No.       | No.      | Avg.     |  |
|--------------------------------------------|-----------|----------|----------|--|
| Name                                       | Megabytes | Messages | Size (K) |  |
| Mailbox Store (ROS80965E2K)\ROS80965E2K-SA | 2.68      | 2,805    | 1        |  |

## **Exchange SPI graphs**

SPI for Exchange Graphs are located in **Reports and Graphs > Graphs > SPI for Exchange**, and are displayed by type.

Figure 21 SPI for Exchange graphs listed by type

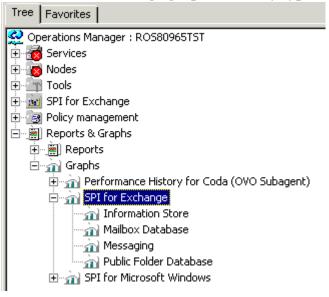

Figure 22 SPI for Exchange Messaging graphs

| Name A                 | Description                                               |
|------------------------|-----------------------------------------------------------|
| ∭Internet Mail Queue   | This graph shows the Exchange Server Internet Mail Servic |
| 🗽 Internet Mail Volume | This graph shows Exchange Server Internet Mail Connector  |
|                        | This graph shows Exchange Server Message Transfer Ager    |
|                        | This graph shows Exchange Server newsfeed volume.         |
| J Queues               | This graph shows Exchange Server queue lengths.           |
| j∬SMTP Queues          | This graph shows SMTP Server queues on the Exchange Se    |
|                        | This graph shows SMTP Volume on the Exchange Server.      |

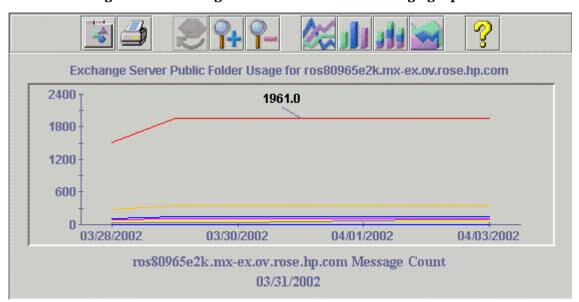

Figure 23 Exchange Server Public Folder Usage graph

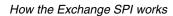

# **Exchange SPI: getting started**

# Task 1: Install the Exchange SPI with OpenView Operations and Performance for Windows

When you insert the hp OpenView Operations for Windows CD into your CD-ROM drive, the InstallShield wizard is automatically launched. In the first window the available Smart Plug-in products are displayed, select the OpenView Smart Plug-in for Exchange.

Please see the *HP OpenView Operations/Performance for Windows Installation Guide* included with the product. This guide offers a product overview as well as the location of the latest Exchange SPI Release Notes, which you should print and read before getting started.

## Task 2: Add Exchange servers to the Nodes folder

The servers whose services you want to discover and monitor must be included in the Nodes folder of the OVO management console. Discovered Exchange servers without discovered services are not managed nodes. To monitor servers, add them to the OVO **Nodes** folder now.

#### To add an Exchange server to the Nodes folder

1 In the OVO console, right-click the Nodes folder, select Configure Nodes

Figure 24 Nodes > Configure Nodes Menu

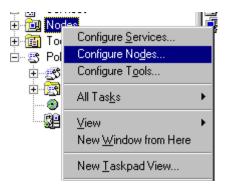

2 In the Configure Managed Nodes dialog, drag and drop servers listed on the left to the OVO Nodes folder on the right.

Figure 25 Configure Managed Nodes Dialog

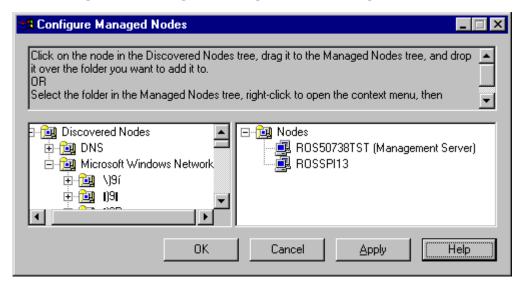

#### Task 3: Discover Exchange Services

The Exchange SPI implements an LDAP based Exchange topology discovery. The discovered topology is maintained in the OpenView namespace on the management server or console.

#### How it works

Exchange topology is discovered by policies that are automatically deployed to all Windows nodes after they are selected to become OVO managed nodes.

The discovery policies are EXSPI-5.5 Exchange Service Discovery for Exchange 5.5, and EXSPI-6.0 Exchange Service Discovery for Exchange 2000 and 2003. These policies are located in the EXSPI **Discovery** folders.

#### Service Map

The discovered Exchange organization is displayed in the OVO details pane, in various Service Maps.

ROS80965W2K

Connectors

Connector for Lotus Cc:Mail (RO:

RG-Aburn-Hill
Connector for MS Mail (ROS80965W2K)
Connector ror ms ScnedulePlus FreeBusy (ROS80965W2K)

Figure 26 Service view of one Exchange 2000 routing group

The Organization, with the name given by the Exchange administrator, is located beneath the Exchange folder on the OVO console tree. The hierarchical structure below the organization name are folders mirroring your Exchange organizational structure. In the case of OVO managed nodes, all services are listed by product name. Any Exchange server listed in the tree with no services under it, is an unmanaged server.

#### Task 4: Identify Exchange servers/services

The Exchange topology is discovered by the Service Discovery policies and the information is visible in the folders labeled **Exchange 5.5** or **Exchange 2000** and 2003, under **Services > Applications** on the OVO console tree. By expanding the new folders, you see the organization of your Exchange services.

Figure 27 Hierarchy of an Exchange organization

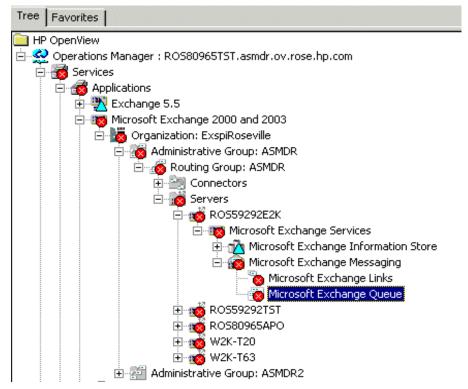

When an Exchange server is listed in the tree with no services listed under it, it is an unmanaged server. If you wish it to be managed by OVO, perform Task 2 "Add Exchange servers to the Nodes folder" on page 35, now.

The **SPI for Exchange** folder below the **Tools** folder on the console tree contains the Messaging and Organizational View folders, see "Snapshot views of the Exchange environment" on page 18.

#### Task 5: Exchange Service Discovery policy deployment, if required

After adding Exchange servers to the Nodes folder, the EXSPI Exchange Service Discovery policies will automatically deploy.

#### To perform this step manually

- 1 In the OVO console tree expand the folders Policy Management > Policy Groups > SPI for Exchange > Exchange 5.5 or Exchange 2000 and 2003 > EXSPI Discovery.
- 2 In the details pane select **EXSPI-5.5 Exchange Service Discovery** for Exchange 5.5, or **EXSPI-6 Exchange Service Discovery** for Exchange 2000/2003, and right-click.
- 3 Select **All Tasks**, then **Deploy On**. In the dialog select the nodes you wish the discovery to be deployed on.

After allowing about five minutes, it will be possible to view the structure of Exchange services.

#### Task 6: Policy deployment, as required

After discovery the version specific policies in Quick Start are auto deployed.

To perform this step manually, see "Deploying the Quick Start policy group" on page 78.

#### **Task 7: Verify installation results**

- 1 In the OVO Manager console expand the **Nodes** folder.
- 2 Right-click the node on which to verify deployment and select View > Policy Inventory.

### Suggested daily tasks

Areas to be routinely monitored are:

The OVO message browser

Watch for warning and critical messages or multiple alarms. Read the associated instruction text for recommended actions.

If too many alarms of a particular type are occurring and servers seem to be performing correctly, you likely need to adjust the Exchange SPI measurement threshold policy that is causing the alarm. See the OVO on-line Help for instructions on how to adjust a threshold in a policy.

The OVO reporting and graphing functionality

When you become aware of problems with a server, use the OVO reporting function to display additional data, or view historical trends in graphs.

The Service Map, and Messaging and Organizational Views

Use the Service Map View to see at a glance the extent of a particular problem indicated by a message, or its root cause, or what Services might be affected and perhaps interrupted. Stay on top of your Exchange Organization by using the Messaging and Organizational views.

### **Exchange 5.5 user privileges**

This chapter outlines procedures for creating a service account with special Exchange privileges **for Exchange 5.5** in a Windows NT or Windows 2000 domain.

**For Exchange 2000 and 2003**, the recommended configuration for the Exchange SPI is:

running the OVO agent under the user context as Local System.

Should this not be possible in your organization, see Appendix C for details on how to create a privileged service account for Exchange 2000 or 2003 nodes in a Windows 2000 environment.

#### Service account with special Exchange privileges

This type of account must be set up for the following Exchange 5.5 tools/policies to deploy successfully:

- MBOX Config tool.
- For Exchange 5.5, some of the policies in the Add-Ons group require the service account user name and password to be added, before they are deployed.
- Exchange 5.5 > EXSPI Advanced > EXSPI End-to-End Message Ping >
   EXSPI-5.5 End-to-End Message Ping, schedule policy requires access to
   the mailboxes created by the tool MBOX Config.

Exchange 5.5 > EXSPI Advanced > EXSPI Reporter Collection > all
policies. These policies use the Mailbox created by the tool MBOX Config,
to extract information from the public folder and mailbox tables via MAPI
(Messaging Application Programming Interface).

# Creating a service account for Exchange 5.5 servers

**For Exchange 5.5** servers, before you can deploy the above listed policies and tools, you must create an account for each Windows domain where OVO managed Exchange servers reside. This service account enables the Exchange SPI to access information from the Exchange database.

Because significant configuration details vary according to operating system version, detailed instructions are outlined for the following environments:

- Case 1: For Nodes running Exchange 5.5 in a Windows NT Domain (NT4/ Ex5.5)
- Case 2: For Nodes running Exchange 5.5 in a Windows 2000 Domain (W2k/Ex5.5)

## Case 1: Exchange 5.5 nodes in a Windows NT Domain (NT4/EX5.5)

#### Task 1: Create service account (NT4/EX5.5)

- 1 Log on as Domain Administrator of the domain to which the Exchange server belongs.
- 2 Select Start > Programs > Administrative Tools (common) > User Manager for Domain.
- 3 Select **User > New User**. In the dialog that appears create a new user as follows:

Figure 28 User Manager dialog

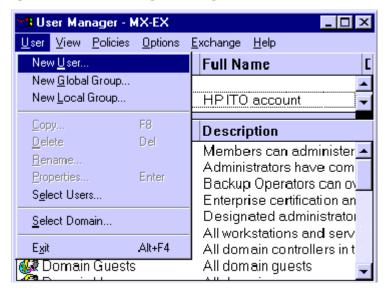

Username: MSXSPI

Full Name: OVO Exchange SPI

Description: Exchange SPI for OVO

Password/Confirm Password: \*\*\*\*\*\*\*

Remember this password; you will need it later to update Tools and Policies.

You must create a service account with these privileges in each Windows domain. You must name the account **MSXSPI**. Throughout this document you will notice that the account is referred to as **MSXSPI**, which is the required user name for the service account.

Figure 29 New User dialog

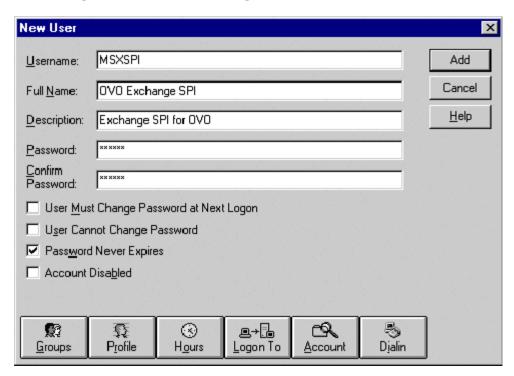

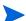

This password must be entered but will not be authenticated later.

- 4 Deselect **User Must Change password at Next Logon** and select **Password Never Expires**.
- 5 Click the **Groups** button to display the **Group Memberships** window.

Figure 30 Group Memberships window

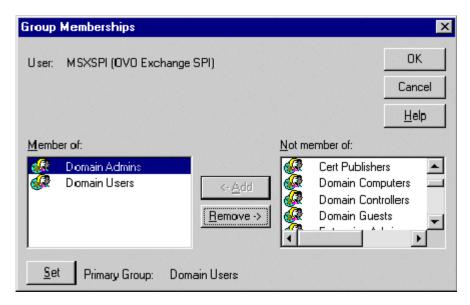

- At the right, from the **Not a member of**: box select the **Domain Admins** user, click **Add**, and **OK** to close the **Group Memberships** window.
- 7 To include necessary information, click buttons in the **New User** window:

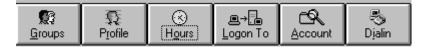

Profile: No User Profile should be specified.

Hours: All hours of the day and week should be allowed.

Logon To: All workstations should be specified.

Account: Should never expire/should be Global Account.

- 8 Click **Add** to add this user. (If the **Exchange Add Mailbox** window is displayed, select **Cancel** to close it).
- 9 Click the Close button to close the New User window.

10 From the User Manager menu bar select Policies > User Rights....

Figure 31 User Manager window

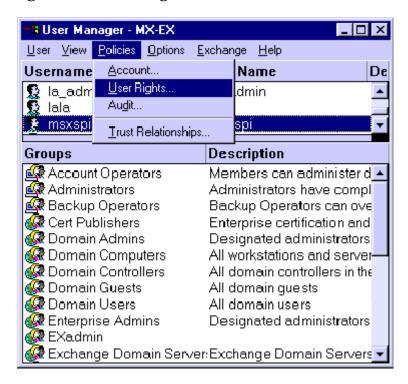

- 11 Check the **Show Advanced User Rights** checkbox.
- 12 From the drop-down list select Log on as a service in the Right field

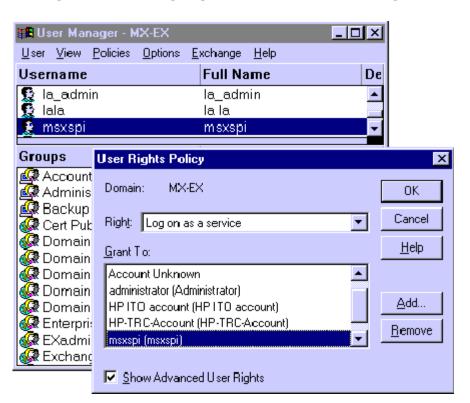

Figure 32 Selecting Log on as a service for User Rights.

- 13 Click the Add button to open the Add Users and Groups window.
- 14 Click the **Show Users** button.
- 15 Select the service account just added, click **Add**, then **OK**.

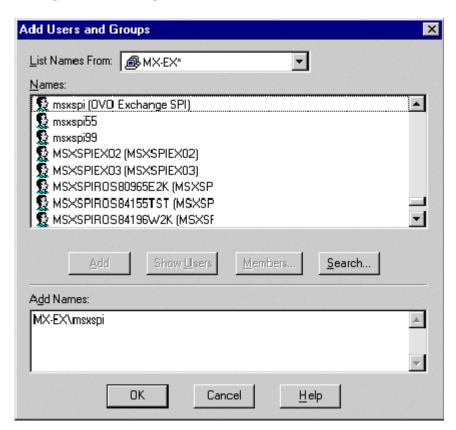

Figure 33 Adding the new service account

16 Repeat steps 12-15 to add the **Profile system performance** right.

#### Task 2: Grant Exchange access permissions to service account (NT4/EX5.5)

In order for the service account to have access to a mailbox as well as the Exchange IS Public and Private databases, it must have Exchange Admin permissions. Use Exchange Administrator to grant these permissions at the site level.

- 1 Select Start > Program > Microsoft Exchange > Microsoft Exchange Administrator.
- **2** For each Exchange site where the affected policies are to be deployed:
  - a In the left pane within the tree, select **<site\_name>**.

- **b** From the File menu select **Properties**.
- c In the Properties window, select the **Permission** tab and click **Add** to open the **Add Users and Groups** window.
- d Select the MSXSPI service account previously created, and click Add.
- e Click OK to add the user, and close the **Add Users and Groups** window.
- f Verify the user has the role of **Admin**.

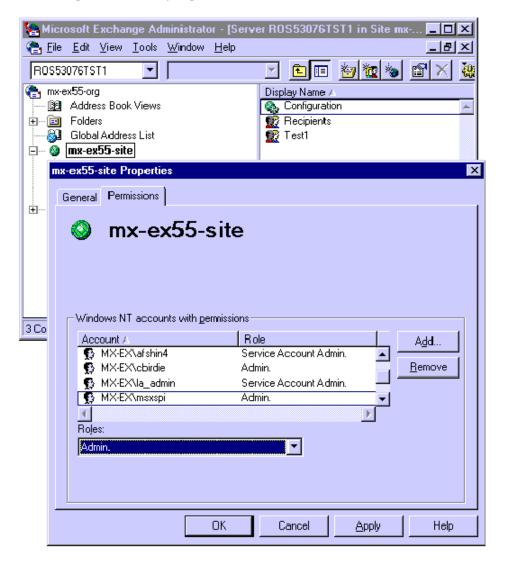

Figure 34 Verifying the User role

**g** Click **OK** to save the changes.

# Case 2: Exchange 5.5 nodes in a Windows 2000 domain (W2k/EX5.5)

#### Task 1: Create service account (W2k/EX5.5)

- 1 Log on to the system that hosts the managed node's domain.
- 2 Select Start > Programs > Administrative Tools > Active Directory Users and Computers.
- 3 Expand the Active Directory of Users and Computers and right-click Users and select New User.

Figure 35 Selecting New User dialog

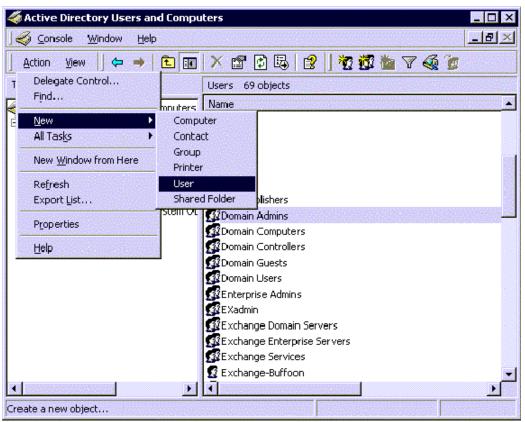

4 In the dialog box that appears, enter a user name for the service account in the **First Name** and as the **User logon name** fields.

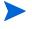

You must create a service account with these privileges in each Windows domain. You must name the account **MSXSPI**. Throughout this document you will notice the account is referred to as MSXSPI, the required user name for the service account.

Figure 36 New object dialog

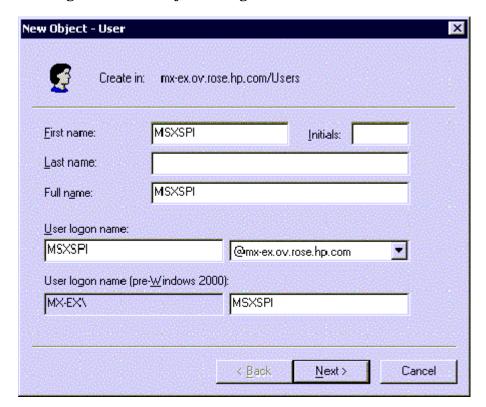

- 5 In the next window, enter Password/Confirm Password for the service account.
- 6 Select Password Never Expires. Then click Next

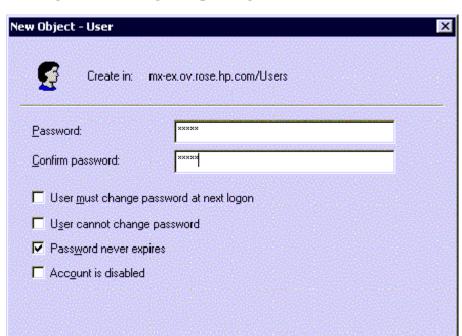

Figure 37 Setting user privileges.

7 In the New Object dialog, deselect Create an Exchange mailbox, and click Next.

Next>

Cancel

< Back

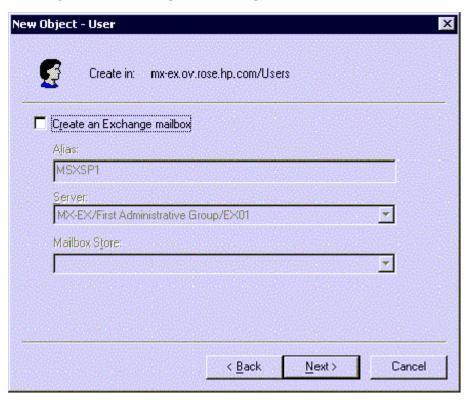

Figure 38 Creating an Exchange Mailbox

- 8 In the next dialog, complete creating the user by clicking **Finish**.
- 9 You are now back at the Active Directory Users and Computers dialog. In the right pane, right-click on the user just created and select Properties.
- 10 On the service account **Properties** page, select the **General** tab. Enter *OVO Exchange SPI* in the **Display name** and **Description** fields.

Figure 39 Properties dialog

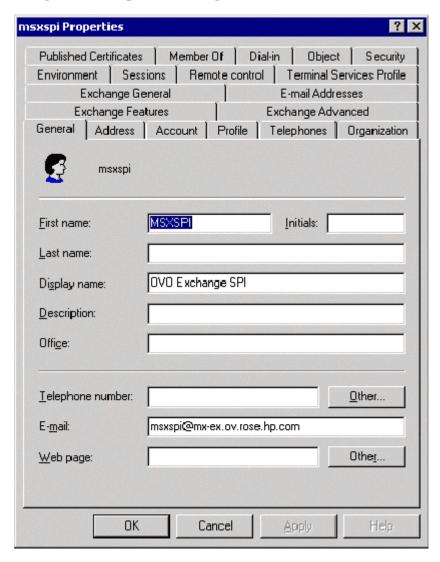

11 Select the **Member Of** tab. Click **Add**.

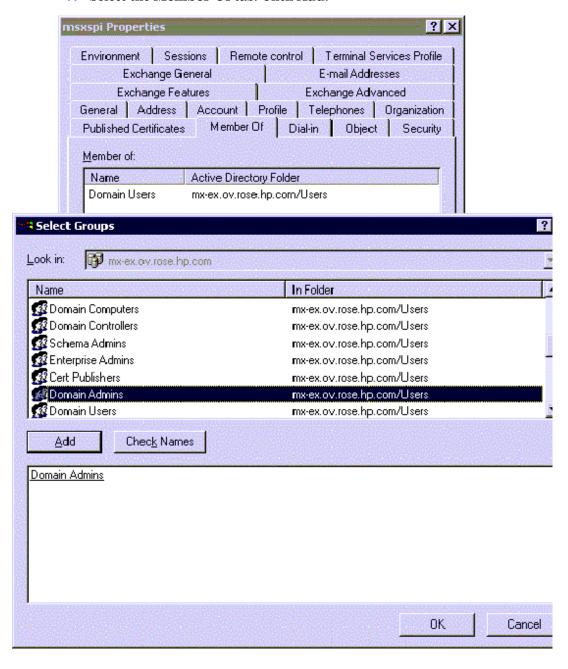

- 12 In the **Select Group** dialog select **Domain Admins** from the top pane. Click **Add**, then **OK**.
- 13 The new user is now a member of the Domain Admins group. Click **OK** and exit the **Active Directory Users and Computer** dialog.

Figure 40 New User with new membership status

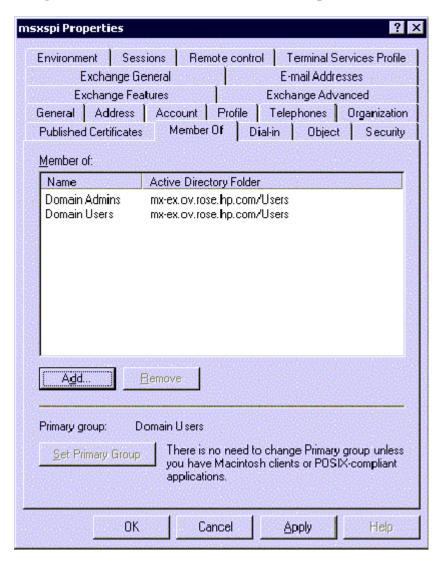

#### Task 2: Grant Exchange access permissions to service account (W2k/EX5.5)

In order for this service account to have access to a mailbox as well as the Exchange IS Public and Private databases, it must have certain Exchange Admin permissions. Use Exchange Administrator to grant these permissions at the site level.

- 1 Select Start > Program > Microsoft Exchange > Microsoft Exchange Administrator.
- **2** For each Exchange site where affected policies are to be deployed:
  - a In the left pane within the tree, select <site\_name>.
  - **b** From the File menu select **Properties**.
  - c In the Properties window, select the **Permission** tab and click **Add** to open the **Add Users and Groups** window.
  - **d** Select the **MSXSPI** service account just created, and click **Add**.
  - Click OK to add the user, and close the Add Users and Groups window.
  - f Verify the user has the role of **Admin.**

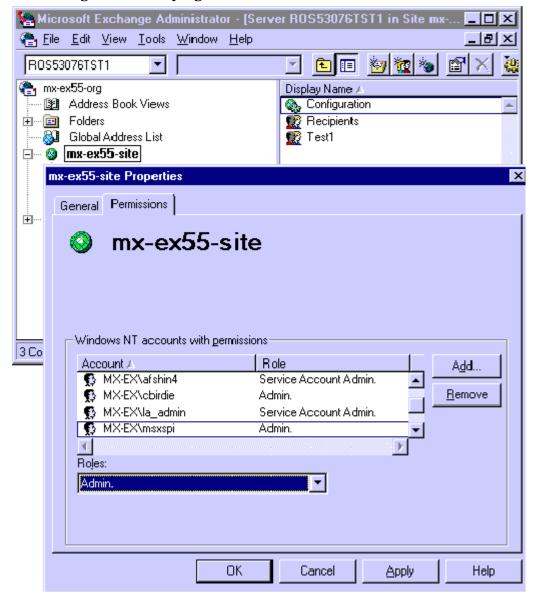

Figure 41 Verifying User roles.

**g** Click **OK** to save the changes.

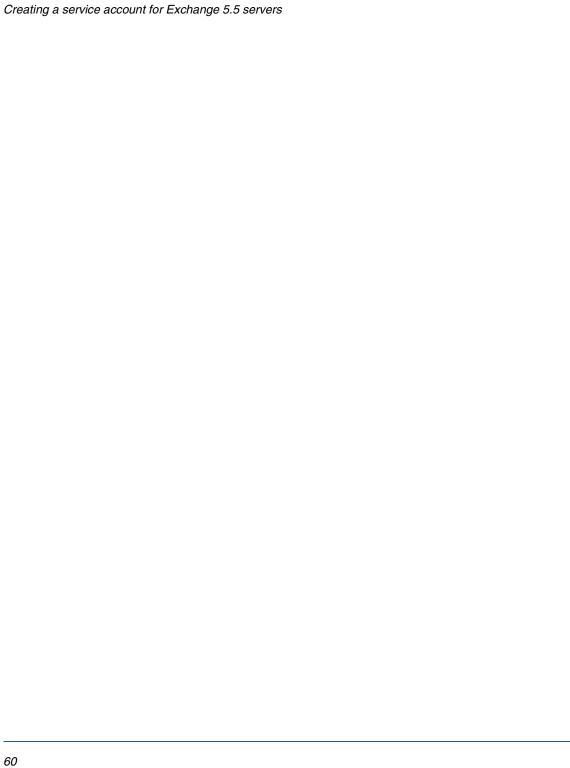

# **Using Exchange SPI policies, reports and graphs**

This chapter outlines procedures for:

- Deploying the various policy groups
- Using Exchange SPI in high availability environments
- Generating Exchange SPI reports and graphs

#### **Using Exchange SPI policies**

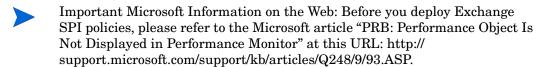

The article contains information on editing the Windows registry so that performance objects (tracked by Performance Monitor) are always enabled. A disabled performance object could cause an Exchange SPI policy to fail. By following the instructions in the article, you can ensure that policies are able to collect Exchange performance data as expected.

Some policies in the SPI for Exchange policy groups require that particular software components/services are installed on Exchange server systems before the deployed policies will work. For Exchange 5.5 policies in the EXSPI Advanced group, you must configure a domain admin account, see "Deploying EXSPI Advanced policies" on page 72.

Policies for Exchange versions 2000 and 2003 have the prefix EXSPI-6.0, policies for Exchange version 5.5 have the prefix EXSPI-5.5.

Updating the account information in the policies can be performed using the HP OpenView Operations for Windows tools called **ovpmpwutil**. Detailed procedures for using ovpmpwutil can be found in the Command-line Tools section of HP OpenView Operations for Windows on-line Help.

Use the following tables to decide which policies you want to install. In the Policy Prerequisites table you can see whether or not a policy group/subgroup works with Exchange 5.5 and/or Exchange 2000 and/or Exchange 2003, as well as any required configuration. Policy Group Descriptions show you what type of data/functionality the policy group offers.

Individual policy definitions are documented in the Exchange SPI on-line Help.

Policy Groups are located in the console tree under **Policy Management > Policy Groups > SPI for Exchange** and then the Exchange version.

Tree Favorites HP OpenView 🚊 🥺 Operations Manager : ROS80965TST.asmdr.ov.rose Services SPI for Exchange 🖃 🐻 Policy management 🖹 📵 Policy groups 🛨 🌆 Cluster Management <u>★</u> ■ Management server synchronization 🗓 🕞 Microsoft Windows 🛨 📵 Novell Netware 🗓 🕞 OV Operations Self Manager 🖃 🎅 SPI for Exchange ⊕ 🗐 Exchange 2000 and 2003 🗓 📵 EXSPI Discovery 🗓 🐌 EXSPI Quick Start 🗓 🕞 EXSPI Add-Ons 🛨 🌆 EXSPI Advanced 🖃 🎒 Exchange 5.5 표 🕞 EXSPI Quick Start

Figure 42 SPI for Exchange policy location on the console tree

### **Exchange 5.5 policies**

### Policy group prerequisites for Exchange 5.5

| Policy Group/ Subgroup                       | Required Service            | Required Manual<br>Configuration                                                                                                    |
|----------------------------------------------|-----------------------------|----------------------------------------------------------------------------------------------------|
| EXSPI Discovery                              | N/A                         | N/A.                                                                                                    |
| EXSPI Quick Start                            | N/A                         | N/A                                                                                                    |
| EXSPI Add-Ons EXSPI cc:Mail Connector        | cc:Mail Connector           | N/A                                                                                                    |
| EXSPI Internet Mail<br>Services              | Internet Mail Service (IMS) | N/A                                                                                                    |
| EXSPI Lotus Notes<br>Connector               | Lotus Notes Connector       | N/A                                                                                                    |
| EXSPI News Service                           | N/A                         | N/A                                                                                                    |
| EXSPI Advanced EXSPI End-to-End Message Ping | N/A                         | <ul> <li>Create MSXSPI service account with correct permissions</li> <li>Create mailbox using MBOX Config tool (needs service account name and password)</li> <li>Configure EXSPI End-to-End Message Ping policy to set up server pairs</li> <li>Modify the policy to include service account and password</li> </ul> |
| EXSPI Event Log Warnings & Information       | N/A                         | N/A                                                                                                    |
| EXSPI Reporter Collection                    | N/A                         | Create MSXSPI service account and password                                                                                                    |

### **Policy group descriptions for Exchange 5.5**

#### **Quick Start policies for Exchange 5.5**

| Policy Subgroup                  | Description                                                                                                    |
|----------------------------------|----------------------------------------------------------------------------------------------------|
| EXSPI Directory Service          | Executes alarm metrics for problems detected in the Microsoft Exchange Directory service.                                                                                                    |
| EXSPI Event Log Errors           | Monitors all errors (type = Error) in the Windows System Log.                                                                                                    |
| EXSPI General Data<br>Collection | Contains all standard data collection policies used to feed data into the data collector. The collected data can be graphed or used to generate reports.                                                                                          |
| EXSPI Information<br>Store       | Executes alarm metrics for problems detected in the Exchange Information Store service.                                                                                                    |
| EXSPI Internal Errors            | Open Message Interface policy for trapping EXSPI errors.                                                                                                    |
| EXSPI Message<br>Transfer Agent  | Executes alarm metrics for problems detected in the Microsoft MTA service.                                                                                                    |
| EXSPI Services and<br>Processes  | Monitors the availability of key Exchange services and processes.                                                                                                    |
| EXSPI Transaction Log            | Monitors the size in MB of the Exchange transaction logfiles as well as the disk space used by the files. When size increases or available disk space decreases to specific defined values, messages with warnings appear in the message browser. |

### **Add-Ons policies for Exchange 5.5**

| Policy Subgroup                 | Description                                                                                                    |
|---------------------------------|----------------------------------------------------------------------------------------------------|
| EXSPI cc:Mail<br>Connector      | Executes alarm according to for cc:Mail Connector metrics. Deploy on all Exchange servers containing the cc:Mail Connector.                               |
| EXSPI Internet Mail<br>Services | Executes alarm metrics for the problems detected in Exchange Internet Mail service. Deploy on all Exchange servers containing IMS.                        |
| EXSPI Lotus Notes<br>Connector  | Executes alarms for Lotus Notes Connector metrics. Deploy on all Exchange servers containing the Lotus Notes Connector.                                   |
| EXSPI News Service              | Executes alarm metrics for problems detected in the Exchange<br>News service. Deploy on all Exchange 5.5 servers containing the<br>Exchange News service. |

### **Advanced policies for Exchange 5.5**

| Policy Subgroup                         | Description                                                                                          |
|-----------------------------------------|----------------------------------------------------------------------------------------------------|
| EXSPI End-to-End<br>Message Ping        | Alarms on AND collects data for the End-to-End Message Ping policy                                   |
| EXSPI Event Log<br>Warnings/Information | Monitors all warnings and information messages in the Windows System Log. Is not typically deployed. |
| EXSPI Reporter<br>Collection            | Feeds data into the OpenView data collector for use by OpenView reporter.                            |

### **Exchange 2000/2003 policies**

### Policy group prerequisites for Exchange 2000/2003

| Policy Group / Subgroup                         | Required Service                         | Required Manual<br>Configuration |
|-------------------------------------------------|------------------------------------------|----------------------------------|
| EXSPI Discovery                                 | N/A                                      | N/A                              |
| <b>EXSPI Quick Start</b> All Policies           | N/A                                      | N/A                              |
| EXSPI Add-Ons EXSPI cc:Mail Connector           | cc:Mail Connector                        | N/A                              |
| EXSPI Chat Service                              | Exchange Chat Service                    | N/A                              |
| EXSPI Conferencing Service                      | Exchange Conferencing Server             | N/A                              |
| EXSPI Instant Messaging                         | Exchange Instant Messaging<br>Service    | N/A                              |
| IS Virus Scan                                   | N/A                                      | N/A                              |
| EXSPI Lotus Notes<br>Connector                  | Lotus Notes Connector                    | N/A                              |
| EXSPI NNTP (                                    | Network News Transfer<br>Protocol (NNTP) | N/A                              |
| EXSPI Site Replication<br>Service               | N/A                                      | N/A                              |
| EXSPI Transaction Log                           | N/A                                      | N/A                              |
| <b>EXSPI Advanced</b> EXSPI Reporter Collection | N/A                                      | N/A                              |
| EXSPI Event Log Warnings & Information          | N/A                                      | N/A                              |
| EXSPI End-to-End Message<br>Ping                | N/A                                      | N/A                              |

### Policy group descriptions for Exchange 2000/2003

### **Quick Start policies for Exchange 2000/2003**

| Policy Subgroup                  | Description                                                                                                    |
|----------------------------------|----------------------------------------------------------------------------------------------------|
| EXSPI Event Log<br>Errors        | Monitors all errors (type = Error) in the Windows System Log.                                                                                                    |
| EXSPI General Data<br>Collection | Contains all standard data collection policies used to feed data into the OpenView data collector. The collected data can be graphed or used to generate reports. |
| EXSPI Information<br>Store       | Executes alarm metrics for problems detected in the Exchange Information Store service.                                                                           |
| EXSPI Internal Errors            | Open Message Interface policy for trapping EXSPI errors.                                                                                                    |
| EXSPI Message<br>Transfer Agent  | Executes alarm metrics for problems detected in the Microsoft MTA service.                                                                                        |
| EXSPI Services and<br>Processes  | Monitors the availability of key Exchange services and processes.                                                                                                 |
| EXSPI SMTP                       | Executes alarm metrics for problems detected in messages sent to the Simple Mail Transfer Protocol (SMTP) server.                                                 |

### Add-Ons policies for Exchange 2000/2003

| Policy Subgroup                                           | Description                                                                                                    |
|-----------------------------------------------------------|----------------------------------------------------------------------------------------------------|
| EXSPI cc:Mail<br>Connector                                | Executes alarm according to cc:Mail Connector metrics. Deploy on all Exchange servers containing the cc:Mail Connector.                                                                                                    |
| EXSPI Lotus Notes<br>Connector                            | Executes alarms for Lotus Notes Connector metrics. Deploy on all Exchange servers containing the Lotus Notes Connector.                                                                                                    |
| EXSPI Chat Service<br>(for Exchange 2000<br>only)         | Monitors the current client connections to the chat community, showing anonymous connections, authenticated connections, authentication failures, timeouts.                                                                                                    |
| EXSPI Conferencing<br>Service (for Exchange<br>2000 only) | Monitors current client connections to the server, server load for online data and video conferences, and CPU process time of the T.120 MCU (multipoint control unit) server.                                                                                                    |
| EXSPI Instant<br>Messaging (for<br>Exchange 2000 only)    | Monitors current connections using instant messaging service, current subscriptions, and average processor time per instance.                                                                                                    |
| EXSPI IS Virus Scan                                       | Exchange SPI monitors the Anti-Virus API performance counters and Windows Event Log informing on the possibility of a virus attach.                                                                                                    |
| EXSPI NNTP                                                | Executes alarm metrics for outbound newsfeed connections that fail.                                                                                                    |
| EXSPI Transaction Log                                     | Monitors the size in MB of the Exchange transaction logfiles as well as the disk space used by the files. When size increases or available disk space decreases to specific defined values, messages with warnings appear in the message browser.                                                                                                    |
| EXSPI Site Replication<br>Service                         | Monitors site replication to verify that synchronization updates are being processed efficiently. Non-zero counters indicate that site replication synchronization is in process. If the values are not decreasing over time a problem may exist with the site replication service or performance of the server. High values are not neccessarily bad, but values not decreasing is cause for concern. |

### **Advanced policies for Exchange 2000/2003**

| Group: EXSPI<br>Advanced<br>Exchange 2000/2003 | Description                                                                                          |
|------------------------------------------------|----------------------------------------------------------------------------------------------------|
| EXSPI End-to-End<br>Message Ping               | Alarms on AND collects data for the End-to-End Message Ping policy                                   |
| EXSPI Event Log<br>Warnings/Information        | Monitors all warnings and information messages in the Windows System Log. Is not typically deployed. |
| EXSPI Reporter<br>Collection                   | Feeds data into the OpenView data collector for use by OpenView reporter.                            |

#### **Deploying EXSPI Quick Start policies**

To receive any information from a managed Exchange server requires that the Quick Start policy group for the appropriate version be deployed. This policy group is deployed automatically based on the results of the Service Discovery.

The Quick Start policy group contains the most basic definitions and rules for scheduling data collecting/graphing, and for generating messages/alerts.

After Discovery, the version specific policies in the Quick Start group are auto deployed. Or, to deploy this policy group manually:

- 1 In the left pane of the OVO Manager console expand the **Policy** management > Policy groups folders to view policy groups.
- 2 Open the **SPI for Exchange** folder and select the correct Exchange version: **Exchange 2000 and 2003,** or **Exchange 5.5**.
- 3 Open the appropriate Exchange folder, select the **EXSPI Quick Start** policy group, right-click and select **Deploy on...**.
- In the **Deploy policies on...** dialog select all nodes by clicking the check box next to **Nodes**, or select individual nodes by clicking the appropriate checkbox.

#### **Deploying EXSPI Add-Ons policies**

EXSPI Add-ons policies collect data that show how related services, such as Lotus Notes or Internet Mail Services, are performing. Please see the section "Using Exchange SPI policies" on page 62 for requirements on installing specific policies in the Add-ons group.

#### To deploy policies in the Add-ons group

- In the left pane of the OVO Manager console expand the Policy management > Policy groups folder to view policy groups.
- 2 Under **SPI for Exchange** are Exchange 2000 and 2003, and Exchange 5.5 folders. Double click the appropriate Exchange version to view the version specific Exchange SPI policy groups.
- 3 Double-click **EXSPI Add-ons** and select an add-on policy group, then from the group select individual policies or the entire group. Check policy descriptions in the details pane to verify they are the correct ones (double click to open and see details if necessary), right-click and select **Deploy on....**
- In the Deploy on... dialog select all nodes by clicking the check box next to **Nodes**, or select individual nodes by clicking each appropriate checkbox.

### **Deploying EXSPI Advanced policies**

There are three subgroups of policies in the EXSPI Advanced groups:

#### **EXSPI End-to-End Message Ping policy group**

These policies enable the Exchange SPI to test network connections between Exchange servers, and collect performance data on message receipt and delivery.

• **For Exchange 5.5:** to configure and deploy the EXSPI-5.5 End-to-End Message Ping see the procedure outlined in "Exchange 5.5: configuring and deploying End-to-End Message Ping" on page 90.

• **For Exchange 2000/2003:** to configure and deploy the EXSPI-6.0 End-to-End Message Ping policies see the procedure outlined in "Exchange 2000/2003: configuring and deploying End-to-End Message Ping" on page 99.

#### **EXSPI Event Log Warnings and Information policy group**

 The EXSPI Event Log Warnings and Information policies capture Windows event log text and are generally meant to be deployed for troubleshooting purposes.

#### **EXSPI Reporter Collection policy group**

 To deploy EXSPI Reporter Collection policies, please refer to "Using Exchange SPI reports and graphs" on page 78 in this manual, and the SPI for Exchange on-line Help for a listing of all the preconfigured reports offered, with detailed report descriptions, policy prerequisites for deployment, and troubleshooting.

# Using Exchange SPI in high availability environments

The Exchange SPI can be configured to accommodate cluster environments where fail-overs allow uninterrupted Exchange availability. Synchronized with the cluster environment, Exchange SPI monitoring can be made to switch off for the failed node and switch on for the active node. For recognizing clustered Exchange instances, Exchange SPI relies on XML configuration files. These files allow the OVO agent to automatically enable instance monitoring on the currently active node after disabling instance monitoring on the inactive node.

The Exchange SPI setup for a cluster environment requires the following:

- 1 Modify, if necessary, the Exchange SPI monitoring configuration file included with the Exchange SPI.
- 2 Create the clustered application configuration file that associates Exchange SPI-monitored instances with the cluster resource groups.
- **3** Restart the agent on the managed node.
- **4** Deploy policies to the managed node.

#### Task 1: Modify the Exchange SPI monitoring configuration file (if necessary)

The Exchange SPI includes a monitoring configuration file, (msexchange.apm.xml), which works in conjunction with the clustered application configuration file that you need to create for your Exchange environment. The purpose of the Exchange SPI msexchange.apm.xml file is to list all the Exchange SPI policies on the managed node in order that these policies can be disabled/enabled, as appropriate, for inactive/active managed nodes.

The Exchange SPI msexchange.apm.xml file is normally ready to use with no configuring. However, if you have renamed any policies, you need to modify the file accordingly.

#### Task 2: Create the clustered application configuration file

A Clustered Application configuration file must be created and named apminfo.xml.

This file, working in conjunction with the Exchange SPI msexchange.apm.xml file, allows you to associate Exchange SPI monitored instances with cluster resource groups. As a result, when a resource group is moved from one node in a cluster to another node in the same cluster, monitoring stops on the failed node and starts on the new node.

Using a text editor, create an apminfo.xml file in the following way:

#### Syntax of apminfo.xml file

- 1 Enter msexchange as the Application Name.
- **2** Enter the cluster resource group name as *Instance Name*, for start and stop commands as well as messages.
- 3 Name the file apminfo.xml.
- 4 Save the completed apminfo.xml file on each node in the cluster in this directory:<installation\_directory>/Installed Packages
  /{790C06B4-844E-11D2-972B-080009EF8C2A}/conf/OpC/

# Example apminfo.xml file where MxExClusterSrv is the name of the Exchange resource group:

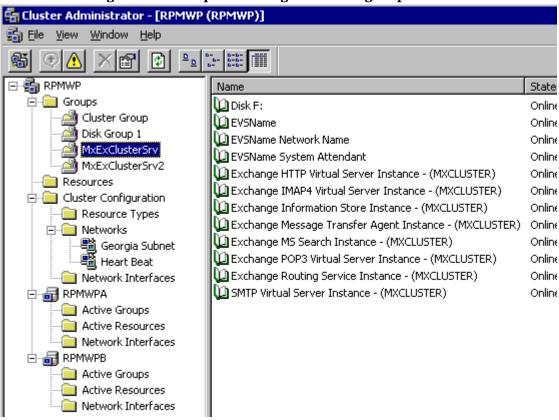

Figure 43 Example Exchange resource group

#### Task 3: Restart the agent on the managed node

On each node, stop and restart the agent by running the following commands:

opcagt -kill opcagt -start

#### Task 4: Deploy policies to the managed node

You are now ready to monitor the Exchange Cluster by deploying the appropriate policies. See "Deploying EXSPI Quick Start policies" on page 71.

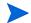

- The SPI for Exchange software will only monitor Exchange servers in cluster environments.
- Only the Measurement Threshold Policies in the Quick Start folders are supported. Data logging, reporting and graphing are not supported.
- Creating the file is also covered in detail in the OVO online Help topic: "Managing cluster-aware applications."

## **Using Exchange SPI reports and graphs**

### **Exchange SPI reports**

Exchange SPI report generation requires that you complete the following:

- Deploy the Quick Start policy group for data collection policies (if not automatically deployed).
- Configure and deploy Exchange SPI report collection policies in the EXSPI Advanced groups.

#### **Deploying the Quick Start policy group**

In order to collect data for reports and graphs, the General Data Collection policies in the Quick Start policy group need to be deployed.

All policies in the Quick Start policy group are deployed automatically after discovery.

To deploy the policies manually:

Locate the General Data Collector policies in the Quick Start policy groupfor the correct Exchange version.

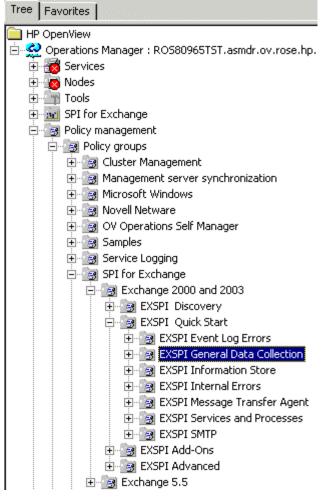

Figure 44 Location of Exchange SPI General Data Collection policies for Exchange 2000 and 2003

- 2 Select all the policies in this group in the details pane.
- 3 Right click, select All Tasks > Deploy on....
- 4 Select the nodes the policies should be deployed on.
- 5 Confirm the selection with **OK**.

### **Configuring and deploying Reporter Collection policies**

The Exchange SPI Reporter Collection policies need to be deployed to any Exchange server for which you wish reports. To do so, follow these steps:

- 1 Create Mailboxes
- **2** For Exchange 5.5: modify the EXSPI Reporter Collection policies to include service account user name and password
- 3 Deploy Reporter Collection policies
- 4 Enable message tracking.

Tree Favorites 🙀 Operations Manager : ROS80965TST.asmdr.ov.rose.hp.com Services ⊟ Policy management 🖹 📵 Policy groups 🗓 🕞 Cluster Management 🗓 📳 Management server synchronization 🛨 - 🛃 Novell Netware 🛨 🧐 Service Logging □ SPI for Exchange 표 🏿 EXSPI Quick Start 庄 🌆 EXSPI Add-Ons 🖃 🏿 EXSPI Advanced 🗓 🅞 EXSPI End to End Message Ping 🗓 📳 EXSPI Event Log Warnings and Information 🛨 🖳 EXSPI Reporter Collection 🛨 🕞 SPI for Web Servers 🛐 Policies grouped by type 😰 Deployment packages 🐧 Deployment jobs 庄 - 🥌 Reports & Graphs

Figure 45 Exchange 2000/2003 Reporter Collection policies location

Task 1: Create mailboxes

See the procedure "Create mailboxes" on page 90.

# Task 2: For Exchange 5.5: modify the EXSPI Reporter Collection Policies to include the service account user name and password

For Exchange 5.5 servers: you need to edit each of the EXSPI Reporter Collection policies in the EXSPI Advanced policy group by adding the service account user name and password, so that Exchange server system data is accessible. The EXSPI General Data Collector policies in the EXSPI Quick Start policy group do not need modification.

#### To edit Exchange 5.5 Reporter Collection policies:

- 1 Open the OVO console and expand the **Policy Management** folder.
- 2 In the left pane select Policy groups > SPI for Exchange > Exchange 5.5 > EXSPI Advanced > EXSPI Reporter Collection policy group.
- 3 In the right pane right-click a Reporter Collection policy and select All Tasks > Edit.
- 4 In the dialog that appears, check the **As User** radio button, enter the name of the service account, check **Specify Password** and enter the service account password. See "Service account with special Exchange privileges" on page 41.
- 5 Click **Save** and **Close**.
- 6 Repeat these steps for each Reporter Collection policy in the group.

#### Task 3: Deploy Reporter Collection policies

- 1 In the OVO Manager console expand the Policy management > Policy groups folders to view policy groups.
- Open SPI for Exchange > Exchange 5.5 or Exchange 2000 and 2003
   > EXSPI Advanced to view the policy groups in the EXSPI Advanced folder.
- 3 In the **EXSPI Advanced** folder double-click the **Reporter Collection** policy sub-group and see the individual policies in the details pane.
- 4 Select the Dc-Exchange Info policy, right-click and select All Tasks > Deploy on, check all the nodes and click OK.
- 5 Other Reporter policies are deployed to servers depending on whether they host mailboxes or public folders. To check this on Exchange 2000 or Exchange 2003, run the Exchange System Manager, root to the Server

level and look in each storage group to determine if there is any mailbox or public store located there. If there are any of either, then the appropriate policies need to be deployed to that server in the following steps.

- 6 For servers which host mailboxes, select the **Dc-TrackLog Data**, **Dc-Mailbox IS Sum Data** (for Exchange 5.5 **Dc-Private IS Sum Data**) and **Dc-Mailbox Data** policies in the details pane, right-click and select **All Tasks > Deploy on**, then select all the servers which host mailboxes and click **OK**.
- 7 For servers which host public folders, select the **Dc-Public Folder Data** and **Dc-Public IS Sum Data** policies in the details pane, right-click and select **All Tasks > Deploy on**, then select all the servers which host public folders and click **OK**.

#### Task 4: Enabling message tracking

Exchange provides a message-tracking facility that stores processed message information in a log file. This information, which includes sender address, recipient addresses, and message size, is collected by the EXSPI-6.0/5.5 Dc-TrackLog Data collection policy. This policy must be deployed to all appropriate managed nodes.

Before deploying EXSPI 6.0/5.5 Dc-TrackLog Data collection policy you need to enable message tracking on your Exchange servers.

#### **Enabling message tracking on Exchange 5.5 Servers**

- 1 Select Start > Programs > Microsoft Exchange > Microsoft Exchange Administrator.
- **2** Expand the site level and **Configuration** to view selections beneath it.
- 3 In the details pane double-click **Information Store Site Configuration**.
- In the **Information Store Site Configuration Properties** dialog, check **Enable message tracking**, and select **OK**.

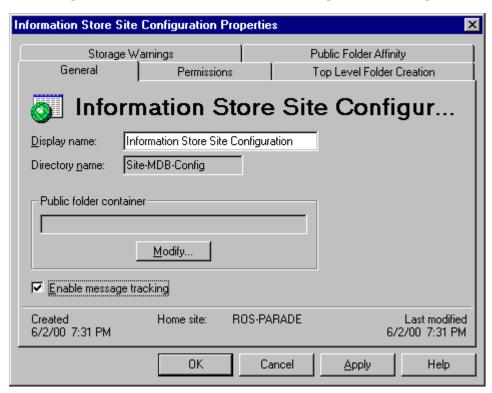

Figure 46 Information Store Site Configuration dialog

**5** Repeat steps 3 and 4 for MTA Site Configuration.

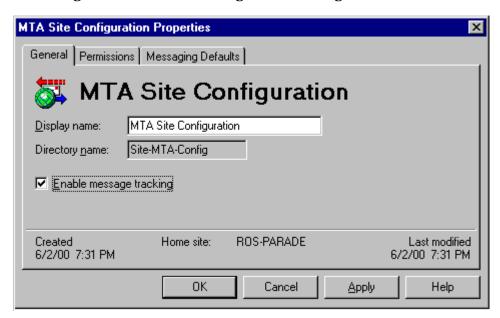

Figure 47 MTA Site Configuration dialog

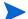

If the Internet Mail Service connector does not exist, skip the following steps.

- 6 In the left pane select **Connections**.
- 7 In the right pane select **Internet Mail Service**, check the **Enable** message tracking checkbox, and press **OK**.

#### **Enabling message tracking on Exchange 2000 or Exchange 2003 servers**

- 1 In the OVO Manager console expand the Tools > SPI for Exchange > Exchange 2000 and 2003 folder.
- 2 In the details pane on the right, double-click the **Enable Message**Tracking tool.
- **3** Select the servers the tool should launch on.
- 4 Select **Launch** to start the tool running on the selected nodes.
- **5** Enter the user name and password of an Exchange administrator.

### Time Interval before generation of reports and graphs

Exchange SPI reports and graphs will not be available until data has been gathered to the management server from the managed nodes. This occurs each night, so at least one day of activity is needed for the reports/graphs to populate. Where a report/graph type requires data from a Sat/Sun collection, those reports/graphs will require a weekend to pass.

### **Exchange SPI graphs**

Exchange SPI comes with a set of preconfigured graphs. They are located on the OVO console tree in the **Operations Manager > Reports and Graphs > Graphs > SPI for Exchange** folder. The graphs are organized in the following categories:

#### **Information Store**

**Users**: This graph shows information store user count metrics, for the current day.

**Delivery**: This graph shows hourly metrics for the average delivery times of messages to Exchange server private and public mailboxes.

#### Messaging

Queues: This graph show Exchange server queue lengths.

Newsfeed Volume: This graph shows Exchange server newsfeed volume.

**MTA Volume**: This graph shows Exchange server Message Transfer Agent volume.

**Internet Mail Volume**: This graph shows Exchange server Internet Mail Connector volume.

**Internet Mail Queue**: This graph shows the Exchange server Internet Mail Service queue count.

**SMTP Volume**: This graph shows SMTP Volume on the Exchange server (for Exchange 2000/2003 only).

**SMTP Queues**: This graph shows SMTP Server queues on the Exchange server (for Exchange 2000/2003 only).

#### **Mailbox Database**

**Private Mailbox Volume**: This graph shows Exchange server Private Mailbox volume.

**Mailbox Usage**: This graph shows Exchange server Mailbox usage.

#### **Public Folder Database**

**Public Folder Usage**: This graph shows Exchange server Public Folder usage.

**Public Folder Volume**: This graph shows Exchange server Public Folder volume.

#### Displaying a graph

1 In the console tree, open the folders **Graphs > SPI for Exchange.** 

Figure 48 Location of Exchange SPI Graphs on the console tree.

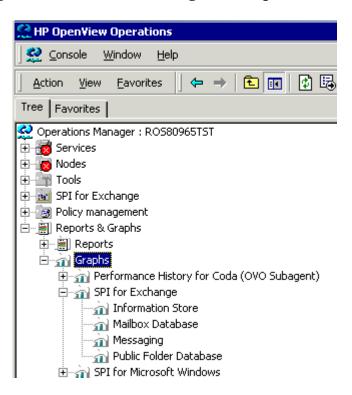

- 2 Select a category of graph on the console tree, then select a graph from the list in the details pane and double click.
- 3 In the **Display graph** dialog, select desired Exchange servers from the Nodes display, and the date range you wish for the graph. Check the box if you wish the data for the graph to be periodically updated.
- 4 Click **Finish** and the graph displays.

The policies that enable data collection for these graphs are all included in EXSPI Quick Start and are deployed automatically after Discovery.

# Configuring Exchange SPI End-to-End Message Ping

This chapter outlines procedures for:

- Configuring and deploying End-to-End Message Ping to determine SLA performance for Exchange 5.5 servers
- Configuring and deploying End-to-End Message Ping to determine SLA performance for Exchange 2000 and Exchange 2003 servers

# **Exchange 5.5: configuring and deploying End-to-End Message Ping**

Use the EXSPI-End-to End Message Ping policy in the Exchange 5.5 EXSPI Advanced policy group, to determine SLA performance by sending and receiving messages.

The procedure to configure and deploy the EXSPI End-to-End Message Ping involves the following tasks:

- 1 Create a service account with special admin privileges, see "Creating a service account for Exchange 5.5 servers" on page 42.
- 2 Create a mailbox for the service account on every targeted Exchange server.
- **3** Set up the server connections to test message delivery and receipt.
- 4 Set up the Exchange SPI Message Ping alarms by configuring server pair thresholds.
- 5 Modify the EXSPI End-to-End Message Ping policy to include the service account user password.
- 6 Deploy the Configuration file and the EXSPI End-to-End Message Ping policy.

#### Task 1: Create a service account with special admin privileges

See "Creating a service account for Exchange 5.5 servers" on page 42.

#### Task 2: Create mailboxes

The service account needs a mailbox on every targeted Exchange server to access Exchange mailbox and folder information.

#### To create a mailbox for the service account

- 1 In the OVO Manager console expand the Tools > SPI for Exchange > Exchange 5.5 folder.
- 2 In the details pane on the right, double-click the **MBOX Config** tool.
- 3 Select the servers the tool should launch on.
- 4 Select **Launch** to start the tool running on the selected nodes.

5 When prompted, enter the service account user name and password.

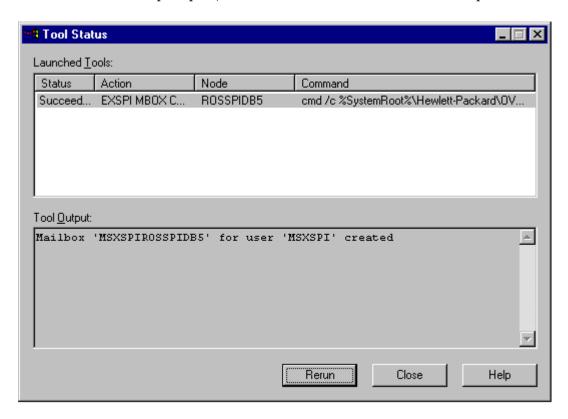

If you cannot automatically create mailboxes and receive an error, try to manually create a mailbox for each Exchange server with the prefix MSXSPI and NT hostname. For example, the node rosspidb5.rose.hp.com (Internet name) and NT name ROSSPIB5 require a mailbox called MSXSPIROSSPIDB5 with primary NT account MSXSPI.

#### Task 3: Set Up server connections to test message delivery/receipt

The EXSPI-5.5- Ping Config policy in the EXSPI Advanced group tracks the round trip time of a message. Before deploying the policy, the servers you want to monitor must be added to this policy.

- 1 Open the policy Ping Config.
- Edit the text in the policy with your Exchange environment information. Only one policy is needed since you are able to designate at this level which server the configuration line is valid for. When finished, select **Save and Close**.

```
# Format of the file:
# Src-Svr:Src-MB:::Dest-MB:Timeout:MetSLA:AlmostMetSLA
# Src-Svr
                 = Source Server (required)
                  = Source Mailbox (optional)
# Src-MB
                 Defaults to 'MSXSPI<host_name>'.
# Reserved
                 = Reserved for future use, leave empty
# Reserved
                  = Reserved for future use, leave empty
# Dest-MB
                 = Destination Mailbox (required)
# Timeout
                  = Timeout (required)
                  (s-seconds, m-minutes, h-hours)
                  = Met SLA time (require for reports)
# MetSLA
                   (s-seconds, m-minutes, h-hours)
# AlmostMetSLA
                  = Almost met SLA time (require for reports)
                  (s-seconds, m-minutes, h-hours)
```

#### Examples:

```
# EXCH1::::MSXSPIEXCH2:25m:1m:1m
# EXCH1:MSXSPIEXCH1:::MSXSPIEXCH3:2h:5m:2m
# EXCH2:MSXSPIEXCH2:::MSXSPIEXCH4:1h:20m:10m
# EXCH3:MSXSPIEXCH3:::MSXSPIEXCH4:25m:5m:5m
```

#### **EXAMPLE:**

Enter server information to replace each entry separated by a colon (:). Each uncommented line represents a Service Level Agreement configuration.

In the following example of Ping Config policy text: ServerA will use Mailbox "MSXSPIServerA" to send a message to mailbox MSXSPIServerB. Server A will ignore the information in the line that starts with ServerC. Lines beginning with # are comments and are ignored:

| ServerA:MSXSPIServe   | rA:::MSXSPIServerB:2h:5m:2m |
|-----------------------|-----------------------------|
| ServerC::::MSXSPIServ | verA:20h:1m:1m              |
| # End File #          | _#                          |

#### **Definitions of terms:**

- Source Server (required) The server that the ping originates from. Each server where Exchange SPI is distributed has the same file, so Exchange SPI can parse this file and use all lines where the Source Server matches the server where it is run from.
- Source Mailbox (optional) The mailbox to send the mail from. If this is not included, a default account is used "MSXSPI<host\_name>" where <host\_name> is replaced with the name of the server.
- Destination Mailbox (required) The mailbox to send the ping to.
   This field is usually the only required destination entry.
- Timeout (required) (s-seconds, m-minutes, h-hours) If a sent message does not return in the defined timeout interval, EXSPI logs it as a failure and sends a message to the OVO management server. Failed messages are tallied in terms of count and percentage within a report. The timeout value must be larger than the values for MetSLA and AlmostMetSLA so that a returned message can be processed using these values. It may have Exceeded SLA even though it has not

exceeded the timeout interval. A Failed/Timedout message occurs, therefore, only when the message does not return before the timeout period is exceeded.

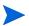

The minimum timeout value should be set slightly less than the collection interval. For example, if the collection interval for metric 1002 is 30 minutes (the default), the timeout should be set to at least 25 minutes. The logic is that because the next measurement occurs only every 30 minutes, you should allow up to that amount of time for any messages to return before "giving up" and generating a failure. If you keep the timeout value within the collection interval and the reply message does return, it can be processed as Met, Almost Met, or Exceeded as opposed to Failed/Timedout.

- MetSLA (required for reports) (s-seconds, m-minutes, h-hours) If the round trip time is greater than this value, the message is logged as either Almost Met SLA or Exceeded SLA. This value is required if data is being sent to the Measurement Data Collector Agent DSI for reporting (-l option when running exspi.exe). It is optional if only using alarms.
- AlmostMetSLA (required for reports) (s-seconds, m-minutes, h-hours) If the round trip time is greater than the MetSLA value but less than or equal to MetSLA plus AlmostMetSLA, the message is logged as Almost Met SLA. Otherwise, when the round trip time is higher than MetSLA plus AlmostMetSLA, it is logged as Clearly Exceeded SLA. This parameter is required if data is being logged to the data collection Agent DSI (-l option when running exspi.exe), optional if only using alarms.

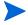

Timeout, MetSLA, and AlmostMetSLA values can have optional identifiers that denote the measurement units the value represents; for example, 4m (4 minutes) 30s (30 seconds) or 1h (1 hour). The default unit is seconds; for example, the entry 4 by default is recognized as 4 seconds.

#### Examples:

#### EXCH1::::MSXSPIEXCH2:25m:1m:1m

Use the default FROM mailbox of MSXSPIEXCH1. Message must return within 1 minute to meet the SLA, 2 minutes to almost meet the SLA, and at over 25 minutes a failure/timeout is generated.

#### EXCH1:MAILBOXEXCH1:::MAILOXEXCH3:2h:5m:2m

Message must return within 5 minutes to meet the SLA, 7 minutes to almost meet the SLA, and at over 2 hours a failure/timeout is generated.

#### EXCH2:MAILBOXEXCH2:::MAILOXEXCH4:1h:20m:10m

Message must return within 20 minutes to meet the SLA, 30 minutes to almost meet the SLA and at over 1 hour a failure/timeout is generated.

# Task 4: Set Up EXSPI End-to-End Message Ping Alarms—configure server pair thresholds

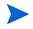

**Requirement:** When you configure server connections, you must start the EXSPI Admin tool EXSPI Ping Config from the OpenView management server.

Alarms can be set to occur with metric 1002 (Ping). As you may need to set different thresholds for multiple server pairs, some examples are included here to clarify the procedure. These examples show the syntax to insert in the exspilnk.txt file to set differing thresholds. Metric 1002 sends the "FromMailbox, ToMailbox" in the object pattern fields with the following definitions:

FromMailbox = FromServer:FromMailbox

ToMailbox = :ToMailboxl

| Config Entry                   | Object                                 |  |
|--------------------------------|----------------------------------------|--|
| EXCH1::::MSXSPIEXCH2:25m:1m:1m | ${\tt EXCH1:MSXSPIEXCH1,:MSXSPIEXCH2}$ |  |
| EXCH1:MAILBOXEXCH1:::          | EXCH1:MAILBOXEXCH1,:MAILOXEXC          |  |
| MAILOXEXCH3:2h:5m:2m           | H3                                     |  |
| EXCH2:MAILBOXEXCH2:::          | EXCH2:MAILBOXEXCH2,:MAILOXEXCH4        |  |
| MAILOXEXCH4:1h:20m:10m         |                                        |  |

| Condition Name & Type                            | Condition Object<br>Pattern                                              | Threshold | Explanation                                                                                                    |
|--------------------------------------------------|--------------------------------------------------------------------------|-----------|----------------------------------------------------------------------------------------------------|
| EXSPI-1002.1<br>+Message on<br>Matched Condition | EXCH1:MSXSPIEXCH1,<br>:MSXSPIEXCH2                                       | 120       | Threshold condition for ping<br>between System EXCH1 and<br>mailbox MSXSPIEXCH2 on<br>system EXCH2. Object<br>pattern is case sensitive.                |
| EXSPI-1002.2<br>+Message on<br>Matched Condition | EXCH1:MSXSPIEXCH1,<br>:MSXSPIEXCH3                                       | 240       | Threshold condition for ping<br>between System EXCH1 and<br>mailbox MSXSPIEXCH3 on<br>system EXCH3. Object<br>pattern is case sensitive.                |
| EXSPI-1002.3 -Suppress Matched Condition         | EXCH1:MSXSPIEXCH1,<br>:MSXSPIEXCH2<br>EXCH1:MSXSPIEXCH1,<br>:MSXSPIEXCH3 |           | If the threshold was not exceeded for these two system pairs, you must suppress the message if either of these system pairs gets past 1002.1 or 1002.2. |
| EXSPI-1002.4<br>+Message on<br>Matched Condition |                                                                          | 60        | A blank object pattern to catch all remaining system pairs.                                                                                             |

#### Task 5: Modify the policy to include the service account password

Before deploying the EXSPI End-to-End Message Ping policy, you must edit it so that it has access to data on the Exchange server system.

#### To edit the policy:

- 1 Open the OVO console and expand the **Policy Management** folder.
- 2 In the left pane select Policy groups > SPI for Exchange > Exchange 5.5 > EXSPI Advanced > EXSPI End-to-End Message Ping group.
- In the right pane right-click the **EXSPI-5.5-End-to-End Message Ping** policy and select **All Tasks** > **Edit**.

- In the dialog that appears, confirm or enter the service account user name (MSXSPI), check the **Specify Password** check box, and enter the password you assigned to the service account.
- 5 Click **Save** and **Close**.

#### Task 6: Deploy the configuration file and the policy

- 1 In the OVO Manager console expand the folders Policy management > Policy groups > SPI for Exchange > Exchange 5.5 > EXSPI Advanced.
- 2 In the **EXSPI Advanced** folder double-click the Advanced policy sub-group you want to deploy.
- 3 In the details pane where all the policies and/or configuration files are now listed, select the policies and/or configuration file needed, right-click, and select **Deploy on...**
- 4 In the **Deploy policies on...** dialog, select all nodes by clicking the check box next to **Nodes**, or select individual nodes by clicking the adjacent checkbox.

# Format of objects passed from the Exspi executable to the Metric 1002 for End-to-End Message Ping

The executable **exspi\_e55.exe** is used to pass objects to the monitoring Measurement Threshold Policy EXSPI-5.5-1002. This monitor evaluates the End-to-End Message Ping and is used to check if the Service Level Agreements (SLA) for the turnaround-time of a mail time are met. The executable passes a message back to the "Measurement Threshold" Policy to match on the Object name in the following format:

A:B:C:D:E:F

The format has the following meaning:

- A is one of the strings: ["SLAViolation" | "SLAWarning" | "Timeout" | "Undeliverable"].
- B is Source node.
- C is Source Mailbox.
- D is Destination Node.
- E is Destination Mailbox.
- F is one of the following, depending on A: [SLA Threshold | Warning Threshold | Timeout Threshold].

According to this format, the default policy has four rules that match on the Object A. According to the value of A, a message is created and sent to the OVO Message Browser.

## Exchange 2000/2003: configuring and deploying End-to-End Message Ping

The Exchange SPI End-to-End Message Ping for Exchange 2000 and Exchange 2003 sends the ping message to the System Assistant account of a destination Exchange 2000/2003 server. Therefore, there is no need to configure a receiving mailbox. In addition, the ping messages received by the System Assistant will be automatically deleted by the Exchange 2000/2003 server and do not need to be manually deleted from the receiving mailbox by the Exchange SPI user.

The EXSPI End-to-End Message Ping procedure requires the following steps:

- 1 Create/specify a mailbox for each source Exchange 2000/2003 server where the policy will be deployed.
- 2 Run the Exchange SPI End-to End Configuration wizard to create Service Level Agreement configurations for all the managed Exchange 2000/2003 servers in your organization.

#### Task 1: Create a new source mailbox for each source server

A mailbox needs to be created on each OVO managed Exchange 2000 or Exchange 2003 server from which the Ping messages will be sent out

- 1 In the OVO manager console, expand the **Tools > SPI for Exchange > Exchange 2000 and 2003** folder.
- 2 In the details pane on the right, double click the **MBOX Config** tool
- 3 Select the servers the tool should launch on.
- 4 Select **Launch** to start the tool running on the selected nodes.
- 5 Select the **Login** tab. Enter the User name and password for a user who has the privilege to create mailboxes in this domain.
- Select the **Parameters** tab if you want to specify the organizational unit and mailbox prefix. By default the organizational unit is set to "Users", and the mailbox prefix "MSXSPI".
- 7 Click Launch.

#### Task 2: Run the End-to-End Configuration wizard to configure SLAs

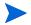

Before running the End-to-End Configuration wizard, it is necessary to remove any End-to-End Message Ping policies previously deployed to servers.

- In the OVO Manager console expand the Tools > SPI for Exchange > Exchange 2000 and 2003 folder.
- 2 In the details pane on the right, double-click the **End-to-End Configuration** tool.
- 3 Confirm the introductory dialog, which gives an example of a typical SLA, by clicking **Next**.
- 4 Select the Exchange SPI configuration setting that best matches your SLA. Click **Next**.
- 5 Select the Source Servers from the list of OVO managed servers. A source server is a server from which email is sent, which is the server from which the SLA is determined. Click **Next**.
- 6 Select the Destination Servers from the list. These can be any Exchange servers within your organization, not only OVO managed Exchange servers. Click **Next**.
- 7 Specify the Service Level Agreement by assigning the thresholds (in seconds) for Timeout, Met SLA and Almost met SLA. Click **Next**.
- 8 Confirm or make changes to the SLAs. Click **Next**.
- 9 Select to deploy all End-to-End Policies to the managed nodes. Only managed nodes configured to determine SLAs will send and receive mail. Note: This step can also be performed manually by deploying SPI for Exchange 2000/2003 instrumentation and the EXSPI End-to-End Message Ping policy group to any desired managed nodes.
- 10 Click Next.
- 11 Click Finish. Then OK.

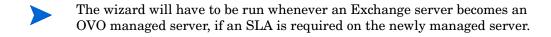

# Customizing policies and uninstalling the Exchange SPI

This chapter outlines the procedures for:

- Customizing policies and groups of policies
- Uninstalling the Exchange SPI

## Customizing policies using the tag feature

If you have servers dedicated to specific sites or business units, you may find it effective for those servers to have uniquely named Exchange SPI policies. In such cases copy default policies into new groups, affix prefixes to the original names and include them in the schedule policy that collects data during that measurement interval. The procedure below gives you an example of how you might do this.

#### Task 1: Create the new policy group

- 1 In the OVO console, expand the Policy management > Policy Groups folders.
- 2 Right-click the folder in which you want to locate the new group and select **New > Policy Group**.

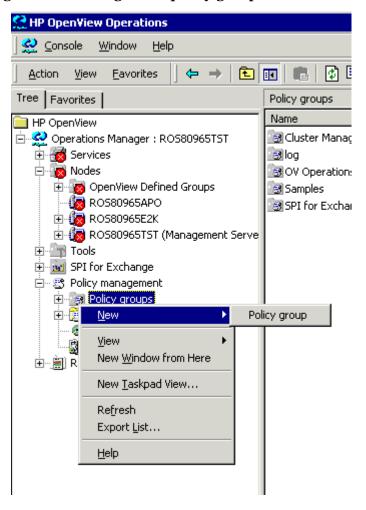

Figure 49 Creating a new policy group

- 3 Enter the new group name for the folder created and click Enter.
- 4 In the console, use Shift+click or Ctrl+click to select the default policies to be in the group, right-click and select **Copy**.

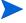

Remember to always copy scheduled task policies from the default policy group containing the measurement threshold policy you are copying to the new policy group. The scheduled task policy is necessary for any data collection to occur.

- 5 Right-click the new group you just created and click **Paste**.
- **6** The copied policy will be pasted into the new Policy group.
- 7 If you copied an entire group of default policies into the new group, you can eliminate those you do not need by right-clicking them and selecting **Delete**.

#### Task 2: Tag the policies

#### To designate these policies as a specific group, use a special prefix

- 1 Double-click each policy and make any changes to the policy desired.
- 2 Select File > Save As. In the dialog that appears enter the special prefix followed by a hyphen in front of the default policy name; for example EuroSales-EXSPI-6.0 IS Mailbox Average Delivery Time.

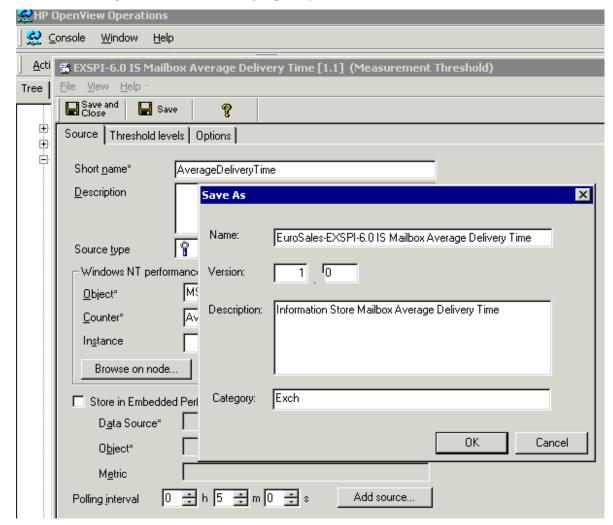

Figure 50 Customizing a policy

- 3 After saving any renamed policies, double-click the scheduled task policy that you copied to the new group together with the other policies. (In the example EXSPI-6.0 Id-Dc-Instant Messaging is used.)
- 4 In the **Command\*** text box at the end of the text, insert the tag (-t) parameter and the *prefix>-*

For example, to ensure data collection for all the policies renamed with the prefix *EuroSales* the Command text box would appear as shown in the figure below:

Figure 51 Example of an edited Command

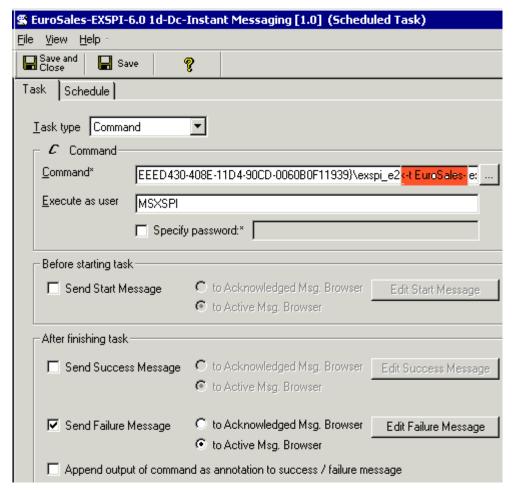

5 When finished, rename the scheduled task policy to include the group prefix, in this way:

Select **File > Save As** and rename the EXSPI-6.0 Id-Dc-Instant Messaging scheduled task policy to EuroSales-EXSPI-6.0 Id-Dc-Instant Messaging.

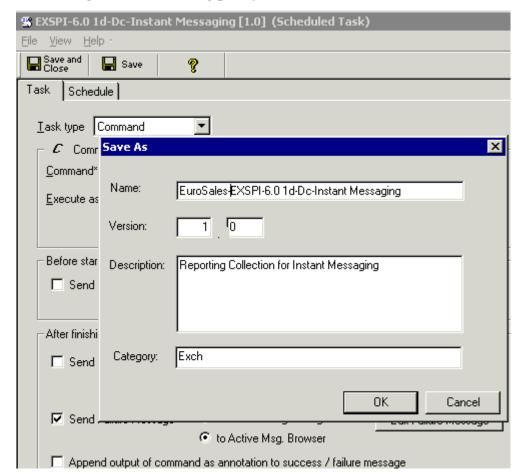

Figure 52 Renaming policy

The prefix attached to the beginning of each policy in the new group makes the policies easy to find in the **Policies grouped by type** folder in the console. Also, creating a new group for the new policies gives you an efficient means to deploy them (right-click the group and select **All Tasks > Deploy on...**). Please see the online Help for more details.

## **Uninstalling Exchange SPI**

You may wish to remove the Exchange SPI from an OVO managed node, or uninstall the Exchange SPI from both the management server and the managed node/s. In both cases the first step is to remove Exchange SPI policies from managed node/s.

1 Remove Exchange SPI policies from managed node/s

For the more complete uninstall, removing the Exchange SPI from both the management server and the managed node/s, follow these additional steps:

- 2 Delete Exchange SPI policy groups from management server.
- **3** Delete Exchange SPI tools from management server.
- 4 Uninstall Exchange SPI programs from the management server

### For any uninstall of Exchange SPI:

#### Task 1: Remove Exchange SPI policies from all managed nodes

- On the OVO console tree, expand the folders HP OpenView > Operations Manager > Policy Management > Policy groups > SPI for Exchange.
- 2 Right-click the SPI for Exchange, select All Tasks > Uninstall from...
- 3 In the "Uninstall Policies on" dialog, select **All Nodes**.
- 4 Click **OK**.

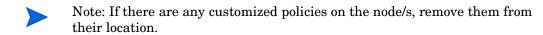

### **Uninstalling Exchange SPI from the management server:**

#### Task 2: Delete Exchange SPI policy groups from the management server

- 1 On the OVO console tree select and expand the folder **Policy Groups**.
- 2 Right-click **SPI for Exchange** and select **Delete**.

#### Task 3: Delete Exchange SPI tools from the management server

- On the OVO console tree right-click **Tools** and select **Configure > Tools**.
- 2 In the "Configure Tools" dialog right-click **SPI for Exchange** and select **Delete**.

#### Task 4: Uninstall Exchange SPI programs from the management server

- 1 Select Start > Settings > Control Panel.
- 2 In the "Control Panel" dialog, double-click **Add/Remove Programs**.
- 3 In the Add/Remove Properties, select the Change or Remove Programs tab, select HP OpenView operations performance for Windows. Click Change.
- 4 In the Welcome dialog, click **Next**.
- 5 In the Program Maintenance dialog, select **Remove Products**, then click **Next**.
- 6 In the "Product Selection Uninstall' dialog under SMART Plug-ins, select **Microsoft Exchange Server**, then click **Next**.
- 7 In Remove the Selected Programs, click **Remove**.

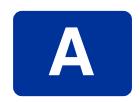

### **Exchange SPI Instrumentation Files**

#### **EXSPI Exchange Discovery Instrumentation**

EXSPI\_CreateServices.js Discovers hosted on Services

msexchange.apm.xml Cluster support file

OvExchDisc.exe Discovers virtual Services

#### **Exchange 2000/2003 EXSPI Instrumentation**

exspi\_e2k.exe Collector used through schedules

exspiDDF.bat Creates database schema

EXSPI\*.spec Database schema definitions

ovamd\*.dll Tracking log collector libraries

hpudm.txt Metric definitions

exspitra.vbs Turn Tracking on and off

exspi\_tracklog.vbs Turn Tracking log file generation on

#### **Exchange 5.5 EXSPI Instrumentation**

exspi\_e55.exe Collector used through schedules

exspiDDF.bat Creates database schema

EXSPI\*.spec Database schema definitions

ovamd\*.dll Tracking log collector libraries

hpudm.txt Metric definitions

exspitra.vbs Turn Tracking on and off

exspi\_e55\_cfg.exe Create mailbox

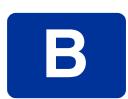

# Policy mappings: metric number to policy name

| Metric<br>ID | OVO Windows                                                              | OVO UNIX                                     |
|--------------|--------------------------------------------------------------------------|----------------------------------------------|
| 1            | EXSPI-5.5 Process Monitor<br>EXSPI-6.0 Process Monitor                   | EXSPI-0001, EXSPI-05m-Services and Processes |
| 2            | EXSPI-5.5 Inactive Process Monitor<br>EXSPI-6.0 Inactive Process Monitor | EXSPI-0002, EXSPI-10m-Services and Processes |
| 5            | EXSPI-5.5-0005, EXSPI-6.0-0005                                           | EXSPI-0005                                   |
| 6            | EXSPI-5.5-0006, EXSPI-6.0-0006                                           | EXSPI-0006                                   |
| 10           | EXSPI-5.5 MTA Message Delay<br>EXSPI-6.0 MTA Message Delay               | EXSPI-0010, EXSPI-05m-MTA                    |
| 11           | EXSPI-5.5 MTA Work Queue Length<br>EXSPI-6.0 MTA Work Queue Length       | EXSPI-0011, EXSPI-05m-MTA                    |
| 12           | EXSPI-5.5 MTA Failed Conversions EXSPI-6.0 MTA Failed Conversions        | EXSPI-0012, EXSPI-1h-MTA                     |

| Metric |                                                                                                    |                           |
|--------|----------------------------------------------------------------------------------------------------|---------------------------|
| ID     | OVO Windows                                                                                              | OVO UNIX                  |
| 13     | EXSPI-5.5 MTA Connection Message Delay EXSPI-6.0 MTA Connection Message Delay                            | EXSPI-0013, EXSPI-05m-MTA |
| 14     | EXSPI-5.5 MTA Connection Queue Lengths EXSPI-6.0 MTA Connection Queue Lengths                            | EXSPI-0014, EXSPI-05m-MTA |
| 15     | EXSPI-5.5 MTA Failed Outbound<br>Associations<br>EXSPI-6.0 MTA Failed Outbound<br>Associations           | EXSPI-0015, EXSPI-1h-MTA  |
| 16     | EXSPI-5.5 MTA Rejected Inbound<br>Associations<br>EXSPI-6.0 MTA Rejected Inbound<br>Associations         | EXSPI-0016, EXSPI-1h-MTA  |
| 17     | EXSPI-5.5 MTA Rejected Inbound Messages<br>EXSPI-6.0 MTA Rejected Inbound Messages                       | EXSPI-0017, EXSPI-1h-MTA  |
| 30     | EXSPI-5.5 IS Public Average Delivery Time<br>EXSPI-6.0 IS Public Average Delivery Time                   | EXSPI-0030, EXSPI-05m-IS  |
| 31     | EXSPI-5.5 IS Public Average Local Delivery<br>Time<br>EXSPI-6.0 IS Public Average Local Delivery<br>Time | EXSPI-0031, EXSPI-05m-IS  |
| 32     | EXSPI-5.5 IS Public Replication Queue<br>Length<br>EXSPI-6.0 IS Public Replication Queue<br>Length       | EXSPI-0032, EXSPI-05m-IS  |
| 33     | EXSPI-5.5 IS Public Receive Queue Length<br>EXSPI-6.0 IS Public Receive Queue Length                     | EXSPI-0033, EXSPI-05m-IS  |
| 34     | EXSPI-5.5 IS Public Send Queue Length<br>EXSPI-6.0 IS Public Send Queue Length                           | EXSPI-0034, EXSPI-05m-IS  |

| Metric<br>ID | OVO Windows                                                                                                | OVO UNIX                                       |
|--------------|----------------------------------------------------------------------------------------------------|------------------------------------------------|
| 40           | EXSPI-5.5 IS Private Average Delivery<br>Time<br>EXSPI-6.0 IS Mailbox Average Delivery<br>Time             | EXSPI-0040, EXSPI-05m-IS                       |
| 41           | EXSPI-5.5 IS Private Average Local<br>Delivery Time<br>EXSPI-6.0 IS Mailbox Average Local<br>Delivery Time | EXSPI-0041, EXSPI-05m-IS                       |
| 42           | EXSPI-5.5 IS Private Receive Queue Length<br>EXSPI-6.0 IS Mailbox Receive Queue<br>Length                  | EXSPI-0042, EXSPI-05m-IS                       |
| 43           | EXSPI-5.5 IS Private Send Queue Length<br>EXSPI-6.0 IS Mailbox Send Queue Length                           | EXSPI-0043, EXSPI-05m-IS                       |
| 50           | EXSPI-6.0 SMTP Categorizer Queue<br>Length                                                                 | EXSPI-0050, EXSPI-5m-SMTP                      |
| 51           | EXSPI-6.0 SMTP Local Queue Length                                                                          | EXSPI-0051, EXSPI-5m-SMTP                      |
| <b>52</b>    | EXSPI-6.0 SMTP Local Retry Queue Length                                                                    | EXSPI-0052, EXSPI-5m-SMTP                      |
| 53           | EXSPI-6.0 SMTP Messages Pending<br>Routing                                                                 | EXSPI-0053, EXSPI-5m-SMTP                      |
| <b>54</b>    | EXSPI-6.0 SMTP Remote Queue Length                                                                         | EXSPI-0054, EXSPI-5m-SMTP                      |
| 55           | EXSPI-6.0 SMTP Remote Retry Queue Length                                                                   | EXSPI-0055, EXSPI-5m-SMTP                      |
| <b>56</b>    | EXSPI-6.0 SMTP NDR Percentage                                                                              | EXSPI-0056, EXSPI-1h-SMTP                      |
| 57           | EXSPI-6.0 SMTP Outbound Connections Refused                                                                | EXSPI-0057, EXSPI-1h-SMTP                      |
| 58           | EXSPI-6.0-0058                                                                                             | EXSPI-0058                                     |
| 60           | EXSPI-5.5 IMS Failed Connections                                                                           | EXSPI-0060, EXSPI-1h-Internet<br>Mail Services |

| Metric<br>ID | OVO Windows                                                                      | OVO UNIX                                       |
|--------------|----------------------------------------------------------------------------------|------------------------------------------------|
| 61           | EXSPI-5.5 IMS Rejected Connections                                               | EXSPI-0061, EXSPI-1h-Internet<br>Mail Services |
| 62           | EXSPI-5.5 IMS MTS-IN Queue Length                                                | EXSPI-0062, EXSPI-5m-Internet<br>Mail Services |
| 63           | EXSPI-5.5 IMS MTS-OUT Queue Length                                               | EXSPI-0063, EXSPI-5m-Internet<br>Mail Services |
| 64           | EXSPI-5.5 IMS Queued Inbound                                                     | EXSPI-0064, EXSPI-5m-Internet<br>Mail Services |
| 65           | EXSPI-5.5 IMS Queued Outbound                                                    | EXSPI-0065, EXSPI-5m-Internet<br>Mail Services |
| 66           | EXSPI-5.5 IMS NDRs Inbound                                                       | EXSPI-0066, EXSPI-1h-Internet<br>Mail Services |
| 67           | EXSPI-5.5 IMS NDRs Outbound                                                      | EXSPI-0067, EXSPI-1h-Internet<br>Mail Services |
| 80           | EXSPI-5.5-0080, EXSPI-6.0-0080                                                   | EXSPI-0080                                     |
| 81           | EXSPI-5.5-0081, EXSPI-6.0-0081                                                   | EXSPI-0081                                     |
| 90           | EXSPI-5.5-0090, EXSPI-6.0-0090                                                   | EXSPI-0090                                     |
| 91           | EXSPI-5.5-0091, EXSPI-6.0-0091                                                   | EXSPI-0091                                     |
| 92           | EXSPI-5.5-0092, EXSPI-6.0-0092                                                   | EXSPI-0092                                     |
| 93           | EXSPI-5.5-0093, EXSPI-6.0-0093                                                   | EXSPI-0093                                     |
| 94           | EXSPI-5.5-0094, EXSPI-6.0-0094                                                   | EXSPI-0094                                     |
| 95           | EXSPI-5.5-0095, EXSPI-6.0-0095                                                   | EXSPI-0095                                     |
| 96           | EXSPI-5.5-0096, EXSPI-6.0-0096                                                   | EXSPI-0096                                     |
| 97           | EXSPI-5.5-0097, EXSPI-6.0-0097                                                   | EXSPI-0097                                     |
| 100          | EXSPI-5.5 IS User Connection Count Low<br>EXSPI-6.0 IS User Connection Count Low | EXSPI-0100, EXSPI-15m-IS                       |

| Metric<br>ID | OVO Windows                                                                      | OVO UNIX                                             |
|--------------|----------------------------------------------------------------------------------|------------------------------------------------------|
| 100          | EXSPI-5.5 IS User Connection Count Low<br>EXSPI-6.0 IS User Connection Count Low | EXSPI-0100, EXSPI-15m-IS                             |
| 110          | EXSPI-5.5 DS Pending Synchronizations                                            | EXSPI-0110, EXSPI-05m-DS                             |
| 111          | EXSPI-5.5 DS Remaining Updates EXSPI-6.0 SRS Remaining Updates                   | EXSPI-0111, EXSPI-05m-DS<br>EXSPI-0111, EXSPI-05m-DS |
| 800          | EXSPI-6.0-0800                                                                   | EXSPI-0800                                           |
| 801          | EXSPI-6.0-0801                                                                   | EXSPI-0801                                           |
| 802          | EXSPI-6.0-0802                                                                   | EXSPI-0802                                           |
| 803          | EXSPI-6.0-0803                                                                   | EXSPI-0803                                           |
| 804          | EXSPI-6.0-0804                                                                   | EXSPI-0804                                           |
| 805          | EXSPI-6.0-0805                                                                   | EXSPI-0805                                           |
| 806          | EXSPI-6.0-0806                                                                   | EXSPI-0806                                           |
| 807          | EXSPI-6.0-0807                                                                   | EXSPI-0807                                           |
| 830          | EXSPI-6.0-0830                                                                   | EXSPI-0830                                           |
| 831          | EXSPI-6.0-0831                                                                   | EXSPI-0831                                           |
| 833          | EXSPI-6.0-0833                                                                   | EXSPI-0833                                           |
| 834          | EXSPI-6.0-0834                                                                   | EXSPI-0834                                           |
| 835          | EXSPI-6.0-0835                                                                   | EXSPI-0835                                           |
| 836          | EXSPI-6.0-0836                                                                   | EXSPI-0836                                           |
| 841          | EXSPI-6.0-0841                                                                   | EXSPI-0841                                           |
| 842          | EXSPI-6.0-0842                                                                   | EXSPI-0842                                           |
| 845          | EXSPI-6.0-0845                                                                   | EXSPI-0845                                           |
| 846          | EXSPI-6.0-0846                                                                   | EXSPI-0846                                           |

| Metric<br>ID | OVO Windows                                             | OVO UNIX                                                    |
|--------------|---------------------------------------------------------|-------------------------------------------------------------|
| 1001         | EXSPI-5.5 Exchange Services EXSPI-6.0 Exchange Services | EXSPI-1001, EXSPI-05m-Services and Processes, EXSPI-05m-Map |

#### NOTE:

- OVO Windows policies for Exchange version 5.5 have the prefix EXSPI-5.5.
- OVO Windows policies for Exchange versions 2000 and 2003 have the prefix EXSPI-6.0.

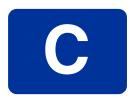

## Creating service accounts for Exchange 2000 or 2003

The Exchange SPI collects data from many sources. In order to collect the many types of data, the Exchange SPI requires advanced user credentials. The simplest way to obtain these credentials is to have the OVO management agent run as Local System. If this is not possible in your organization, you'll need to create a special service account with the necessary privileges.

This procedure outlines how to create a service account with advanced user credentials for Exchange 2000 or Exchange 2003 nodes.

#### Task 1: Create service account

- 1 Log on to the system that hosts the managed node's domain.
- 2 Select Start > Settings > Control Panel > Administrative Tools > Active Directory Users and Computers.

3 Expand the Active Directory Users and Computers and right-click **Users** and select **New > User.**r

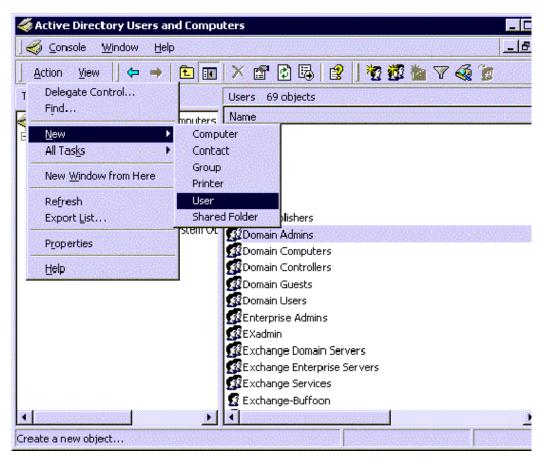

- 4 In the **New Object User** dialog, enter a user name for the new service account into the **First Name** and the **User logon name** fields.
- You must create a service account with these privileges in each Windows domain. You may use any user name you wish. Throughout this document we are using MSXSPI as the user name for the service account.

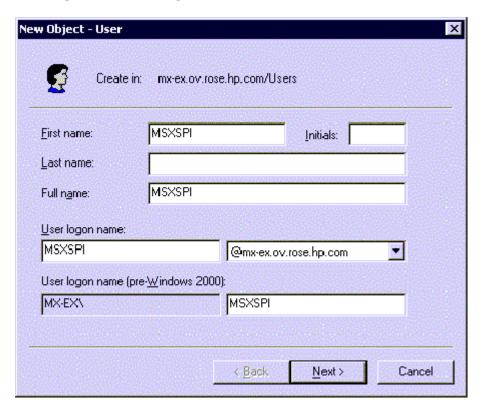

Figure 53 Entering the new service account name

- In the next window, enter **Password/Confirm Password** for the service account.
- 6 Select Password Never Expires. Then click Next.

Figure 54 Setting password properties

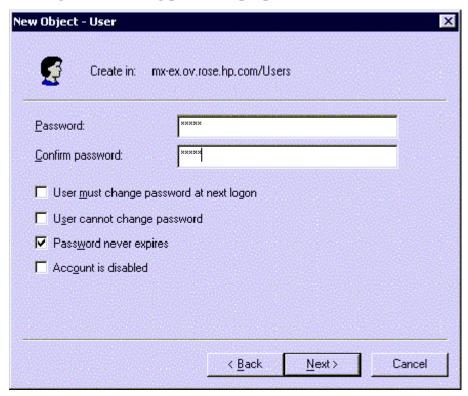

7 In the **New Object** dialog, deselect **Create an Exchange mailbox**, and click **Next** 

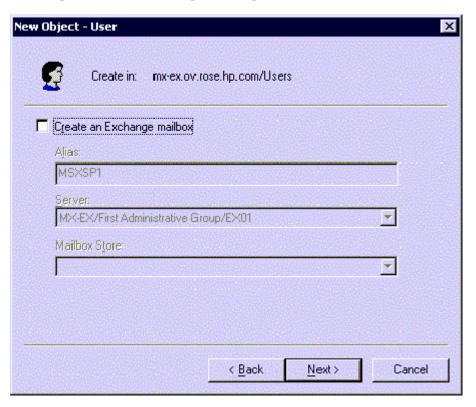

Figure 55 Deselecting creating a mailbox

- 8 In the next dialog, complete creating the user by clicking **Finish**.
- 9 You are now back at the **Active Directory Users and Computers** dialog. In the right pane, right-click on the service account user just created and select **Properties**.
- 10 In the service account **Properties** page, select the **General** tab. Enter *OVO Exchange SPI* in the **Display name** and **Description** fields.

? × msxspi Properties Member Of Dial-in Object Security Published Certificates Environment Sessions Remote control Terminal Services Profile Exchange General E-mail Addresses Exchange Advanced **Exchange Features** General Address Account Profile Telephones Organization msxspi MSXSPI Initials: First name: Last name: OVO Exchange SPI Display name: Description: Office: Telephone number: Other... msxspi@mx-ex.ov.rose.hp.com E-mail: Other ... Web page: OK. Cancel Apply

Figure 56 Entering names in Properties dialog

- 11 Select the **Member Of** tab, and click **Add**.
- 12 In the **Select Group** dialog select **Exchange Domain Servers** from the top pane. Click **Add**, then **OK**.
- 13 The new user is now a member of Domain Admins group. Click **OK** and exit the **Active Directory Users and Computer** dialog.

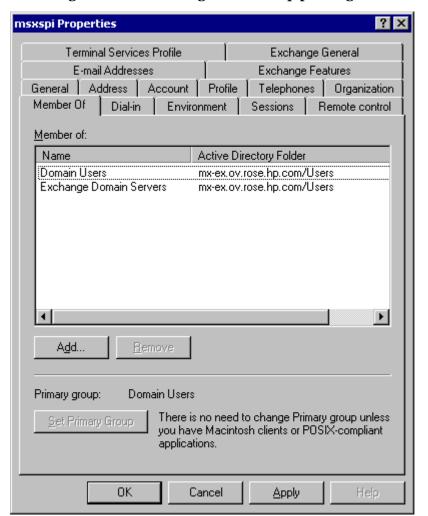

Figure 57 Confirming membership privileges

#### Task 2: Add service account user to Local Administrators group

- 1 On each targeted Exchange 2000/2003 server, select **Start > Settings > Control Panel.**
- Double click **Administrative Tools**. Double click **Computer Management**, then open the **Local Users and Groups** folder. Select and open the **Groups** folder, then double click **Administrators**.

- 3 In the **Administrators Properties** dialog, click the **Add** button. Select the correct Domain from the **Look in** drop down list. Select the new service account user from the list, and click **Add**.
- 4 Update the discovery policy EXSPI-6.0 Exchange Service Discovery, to include this new user.
- This procedure needs to be carried out for each targeted Exchange 2000/2003 server.

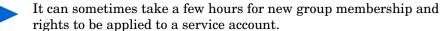

### index

| A                                                      | End-to-End Configuration, 28                                          |  |
|--------------------------------------------------------|-----------------------------------------------------------------------|--|
| access permissions, granting, $48,50$                  | End-to-End Message Ping configuring for Exchange 2000/2003, <b>99</b> |  |
| Add-Ons policies, 72                                   | configuring for Exchange 5.5, <b>90</b>                               |  |
| alerts, policies, <b>21</b>                            | policy group, <b>72</b>                                               |  |
| ${\bf AlmostMetSLA}, {\bf 94}$                         | End-to-End Message Ping alarms, 95, 96                                |  |
| apminfo.xml, 74                                        | Event Log Warnings and Information policy group, 73                   |  |
| apminfo.xml file, <b>75</b>                            |                                                                       |  |
| С                                                      | Exchange availability and performance, increasing, <i>10</i>          |  |
| capacity management and planning, improving, <b>10</b> | Exchange environment discovering, 11                                  |  |
| clustered application configuration file, 74           | Exchange messaging view, 11                                           |  |
| cluster environments, configuring Exchange             | Exchange organization service maps, 11                                |  |
| SPI for, <b>74</b>                                     | Exchange organization view, 11                                        |  |
| configuration files, 109                               | Exchange service monitor, 10                                          |  |
| D                                                      | Exchange SPI package, removing, 107                                   |  |
| daily tasks, suggested, 40                             | Exchange SPI programs, uninstalling from management server, 108       |  |
| data collection, rules and schedule                    | Exchange topology, 11                                                 |  |
| specifications, 11                                     | EXSPI Add-Ons policy group, 23                                        |  |
| destination mailbox, 93                                | EXSPI Advanced policy group, 23                                       |  |
| E                                                      | EXSPI Discovery policy group, 23                                      |  |
| Enable Message Tracking, 28                            | EXSPI Quick Start policy group, 23                                    |  |

| H                                                                                                    | OVO message browser, 40                                                                                                    |
|----------------------------------------------------------------------------------------------------|----------------------------------------------------------------------------------------------------|
| high availability environments, 74                                                                                                    | P                                                                                                    |
| inactive process monitor, 10 instrumentation files, 109 IS Private average delivery time, 10                                                                                                    | passwords modifying policies to include service accounts, <b>96</b> modifying the EXPSI Reporter Collection Policies, <b>80</b> , <b>82</b>                                                                                                    |
| mailboxes, creating, 90 management server, removing policy groups, 107 managing enterprise Exchange environment, 9 message browser, 40 messages enabling tracking 5.5 servers, 83, 85 Exchange 2000/2003 servers, 85 policies, 21 testing delivery/receipt, 92, 95 messaging view, seeing, 18, 22 MetSLA, 94 mission critical monitoring, 9 monitoring configuration file, 74 msexchange.apm.xml, 74 msexchange.apm.xml, modifying, 74 MTA work queue, 10 N network connections, testing, 72 | Adds-Ons group, deploying, 72 advanced, 72 creating new group, 101, 103 customizing, 101, 106 deploying, 21, 72, 73 displaying, 23 modifying to include service account password, 96 receiving reports, 80 setup, 21 tagging, 103, 106 Policies grouped by type folder, 25 Policy groups folder, 24 |
| O organizational view, seeing, 18, 22                                                                                                    |                                                                                                    |

| procedures                                    | reports                                         |
|-----------------------------------------------|-------------------------------------------------|
| Add-Ons group, deploying policies, <b>72</b>  | using, <b>78</b>                                |
| mailboxes, creating, 90, 91                   |                                                 |
| message tracking, enabling                    | S                                               |
| 5.5 servers, <b>83</b> , <b>85</b>            | acomon manitanin manahiliti aa O                |
| Exchange 2000/2003 servers, <b>85</b>         | server-monitoring capabilities, ${m 9}$         |
| Messaging View, seeing, 18, 22                | servers, configuring, <b>95</b>                 |
| Organizational View, seeing, 18, 22 policies  | service accounts access permissions             |
| creating a new group, <i>101</i> , <i>103</i> | granting, <b>48</b> , <b>50</b>                 |
| editing to include service account            | creating                                        |
| password, <b>96</b>                           | NT4/EX5.5, <b>42</b> , <b>48</b>                |
| tagging, <b>103</b> , <b>106</b>              | W2k/Ex 2000 or 2003, ?? to 122                  |
| Quick Start policies, deploying manually,     | W2k/Ex2000 or 2003, <b>117</b> to ??            |
| 71                                            | creating in W2k/EX5.5, <b>51</b> , <b>52</b>    |
| Reporter Collection Policies                  | grant access permissions                        |
| editing, <b>82</b>                            | W2k/EX5.5, <b>58</b> , <b>59</b>                |
| Reporter Collection Policies, deploying,      | mailboxes, creating, <b>90</b> , <b>91</b>      |
| 80, 82                                        | modifying the EXSPI Report Collection           |
| servers, configuring, 95                      | Policies to include passwords, 80, 82           |
| service accounts                              |                                                 |
| creating (NT), <b>42</b> , <b>48</b>          | password, modifying policy to include, ${m 96}$ |
| creating in W2k/Ex2000 or 2003,               | service level agreements, 89                    |
| 117 to 122                                    | SLA                                             |
| creating in W2k/EX5.5, <b>51</b> , <b>52</b>  | for Exchange 2000/2003, <b>99</b>               |
| grant access permission in W2k/               | for Exchange 5.5, <b>90</b>                     |
| EX5.5, <b>58</b> , <b>59</b>                  | SMTP queues, 10                                 |
| granting access permissions, 48, 50           | source mailbox, 93                              |
| process monitor, 10                           | ,<br>                                           |
| Public Average Delivery Time, 10              | source server, 93                               |
|                                               | support costs, lowering, 10                     |
| Q                                             | _                                               |
| Quick Start, deploying policy group, 71       | Т                                               |
| Quick Start, deploying poncy group, 71        | tag feature, using, 101                         |
| R                                             | tasks, suggested daily, 40                      |
| Reporter Collection Policies                  | timeout, 93                                     |
| deploying, 80, 82                             | tools                                           |
|                                               | removing from management server, 108            |
| Reporter Collection policy group, 73          | using, 27                                       |

Trace On/Trace Off tools,  ${f 28}$  tracing,  ${f 27}$ 

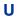

uninstalling, 107